# (J)Meterweise integrieren

## Integrationstests mit JMeter und Eclipse

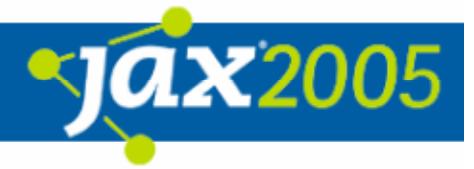

# Agenda

- $\bullet$ Ausgangssituation
- $\bullet$ Weshalb JMeter?
- $\bullet$ JMeter Übersicht
- $\bullet$ JMeter – Deep inside
- $\bullet$ Erweitern von JMeter in Eclipse
- $\bullet$ **• JMeter im Integrationstest**
- $\bullet$ Fazit / Zusammenfassung
- $\bullet$ Weiterführende Links und Quellen

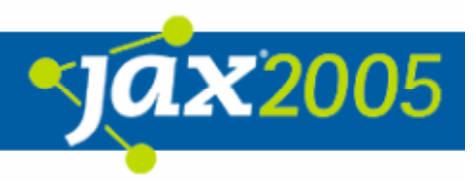

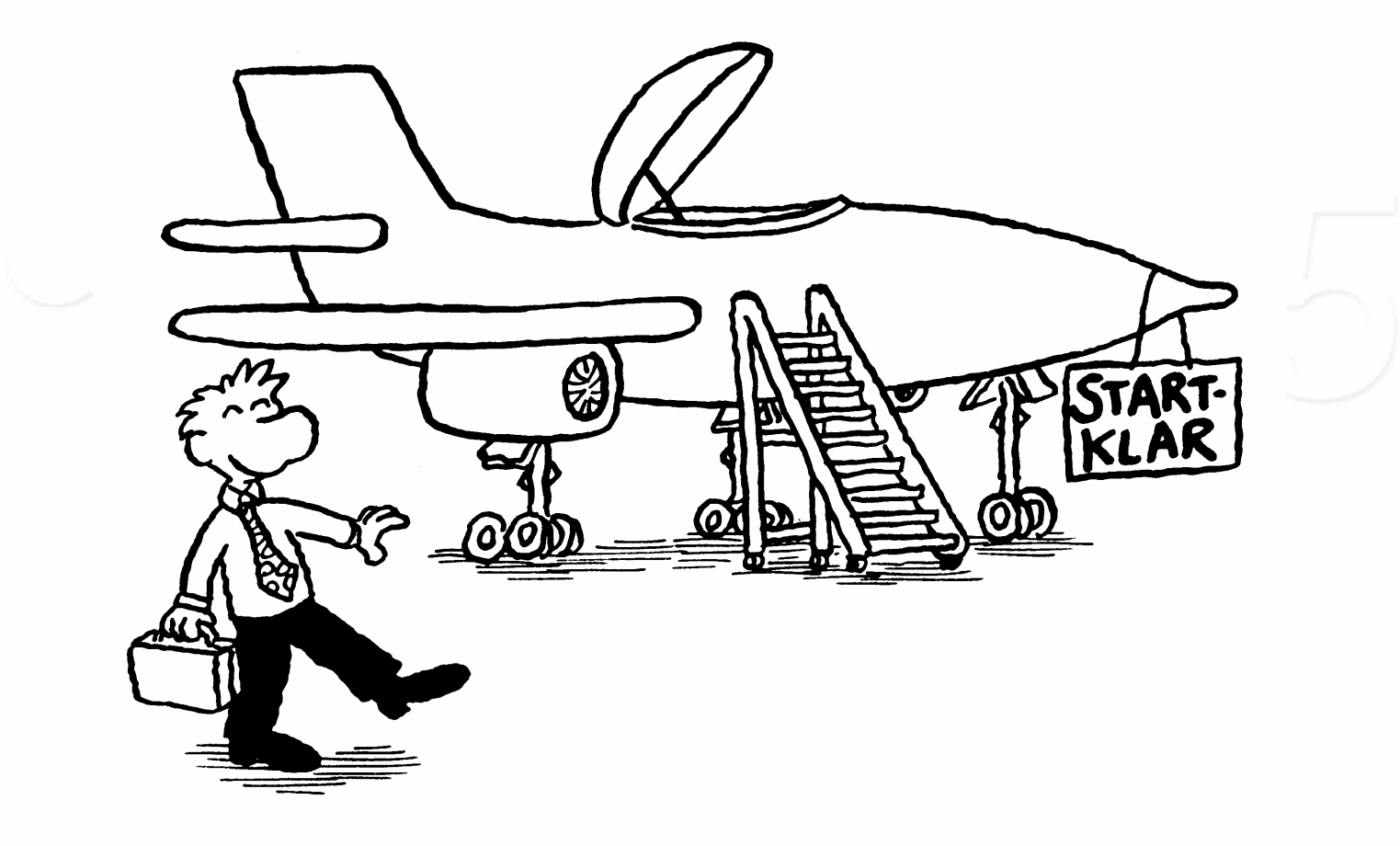

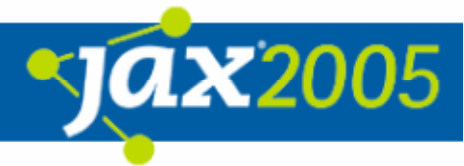

### $\bullet$  Integration ist Vision in der Medizintechnik  $\bullet$ **• PACS stehen im Zentrum dieser Vision**

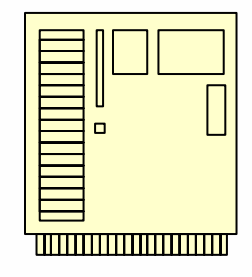

PACSPicture Archive Communication System

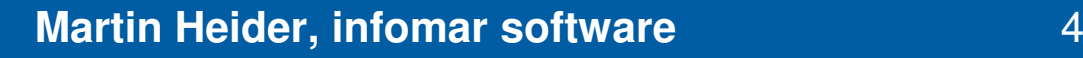

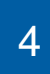

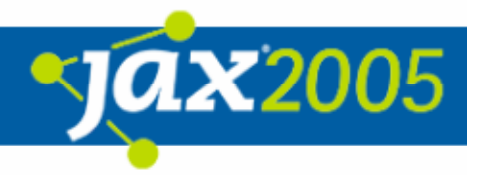

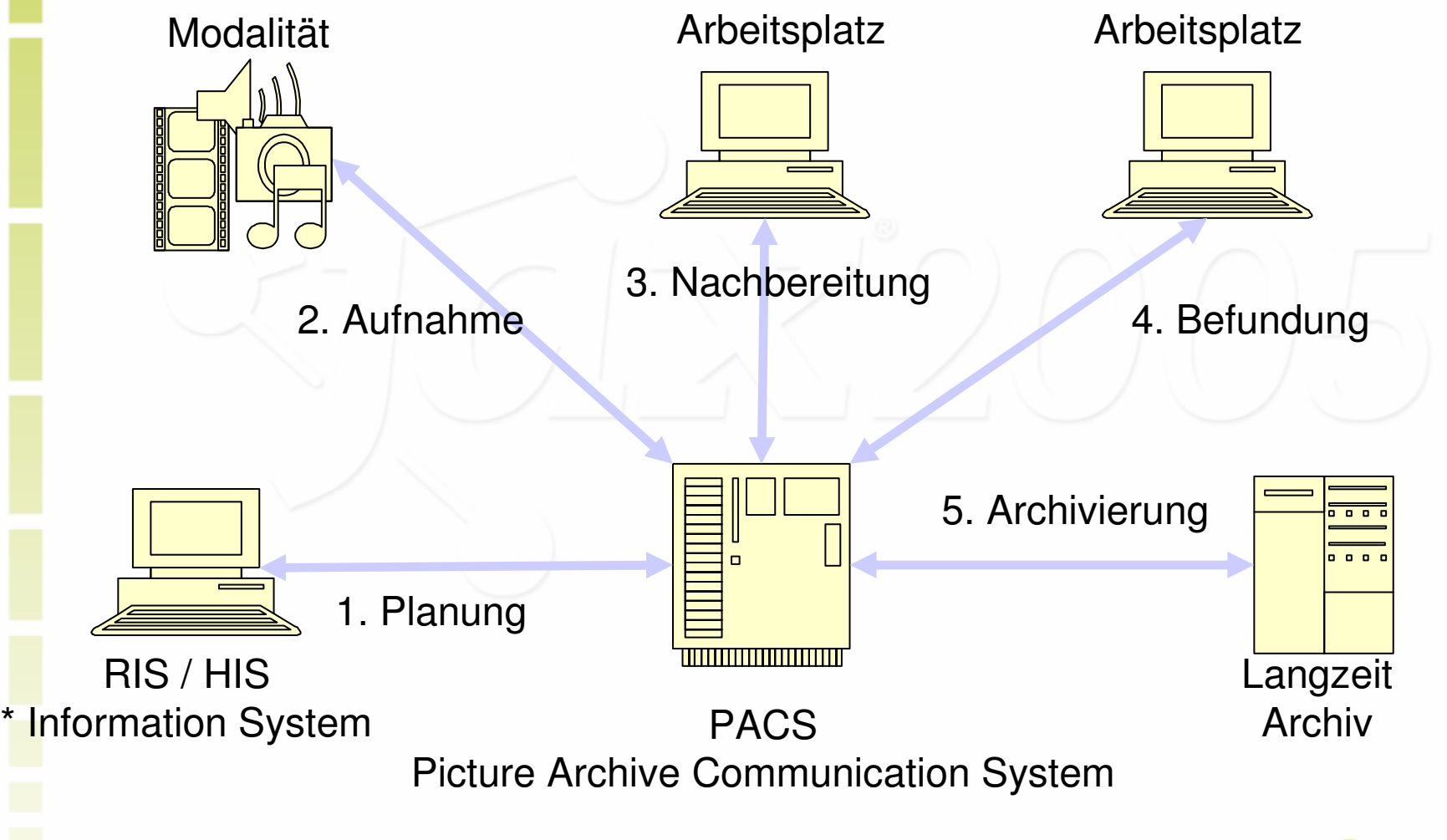

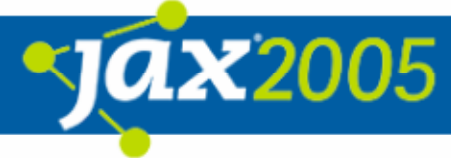

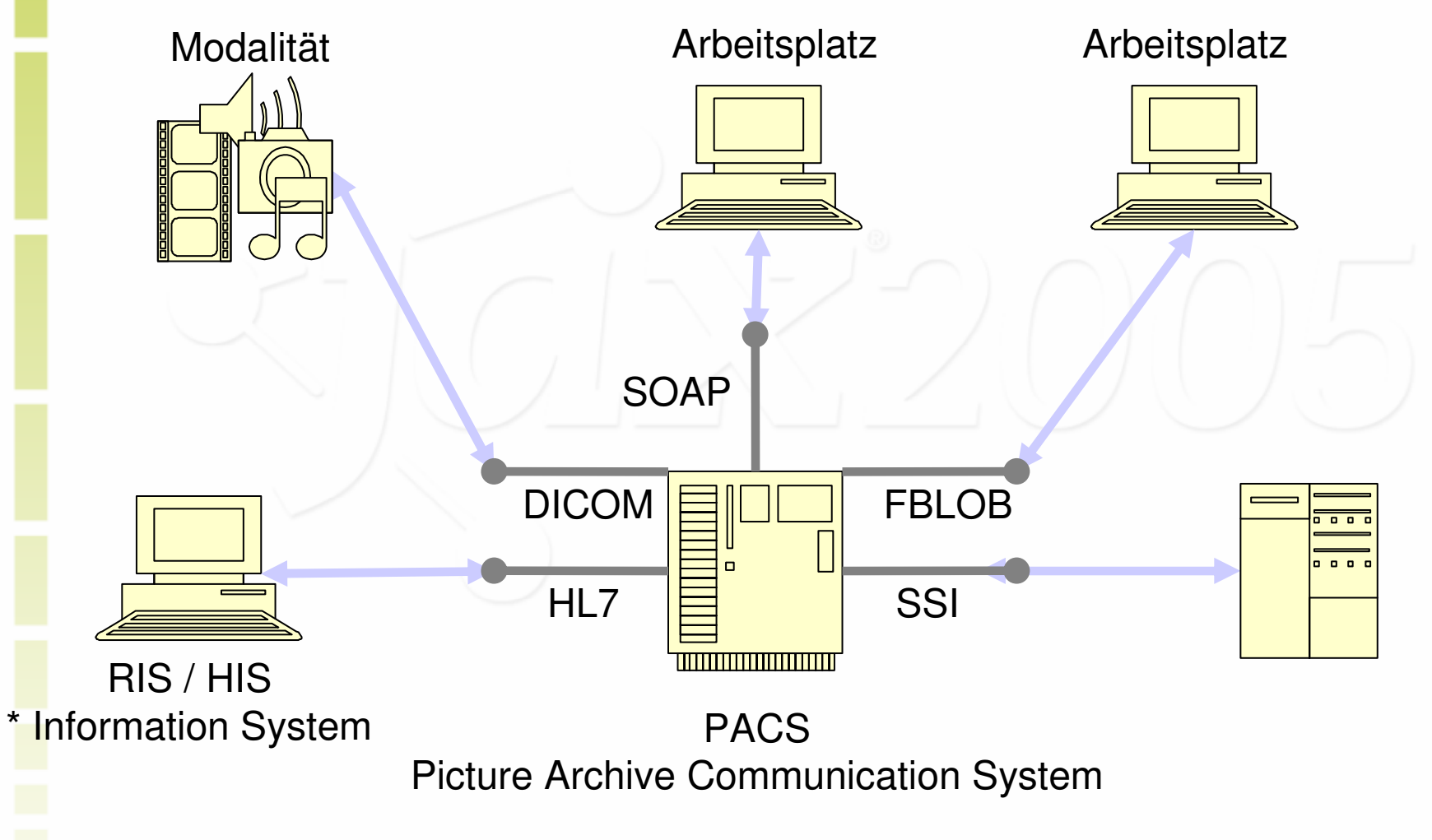

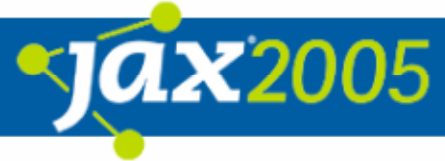

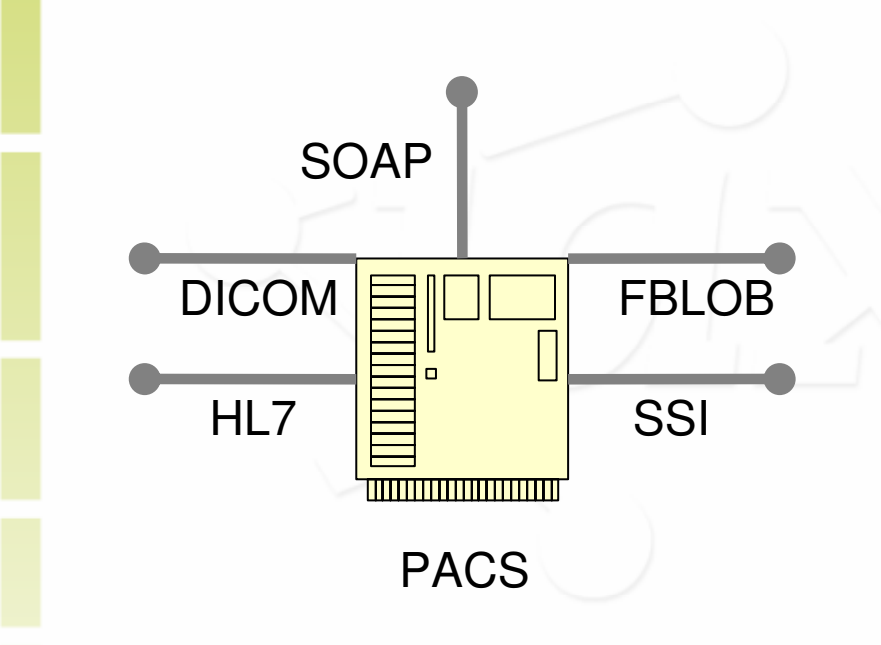

- $\bullet$ Viele Schnittstellen
- $\bullet$  Testtreiber für einige Schnittstellen vorhanden
	- $\bigcirc$ Dicom Offis
	- O Dicom ADVT
	- O MESA
	- $\bigcirc$ FBLOB
- $\bullet$  Schnittstellen für übrige HL7 und SOAP TCP- und Socket basiert

 $\boldsymbol{\mathsf{X}}2005$ 

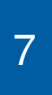

- $\bullet$ Medizintechnik unterliegt strengen QM-Auflagen (FDA)
- $\bullet$  Viele Testebenen, um Qualität sicherzustellen
	- O Unit Tests in der Entwicklung (UT)
	- **O** Produktintegrationstests (PIT)
	- O Produktvalidierungstests (PVT)
	- O Systemtest (ST)
	- O Systemintegrationstest (SIT)
	- O CAT (Klinischer Anwendungstest)

Nähe zur **Entwicklung** 

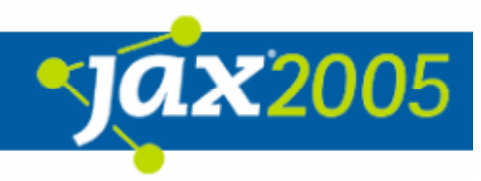

Produktintegrationstests (PIT)

- **O** Entwicklungsnah
- $\bigcirc$  Fokus auf Prüfung der Schnittstellen gegenüber ihrer funktionalen Spezifikation

### Spezialitäten des PACS PIT

- **O** Keine Oberflächentests
- Größte Anzahl von Schnittstellen
- **O Interesse an Performance-/Stabilitätsaussagen**
- **O Verwendung der Tests im Feld**
- O Verfügbarer WinRunner sehr teuer, aber wenig hilfreich

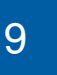

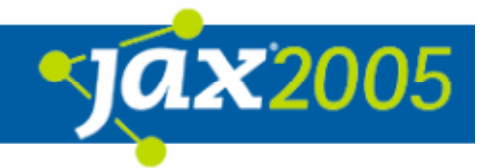

## Weshalb JMeter?

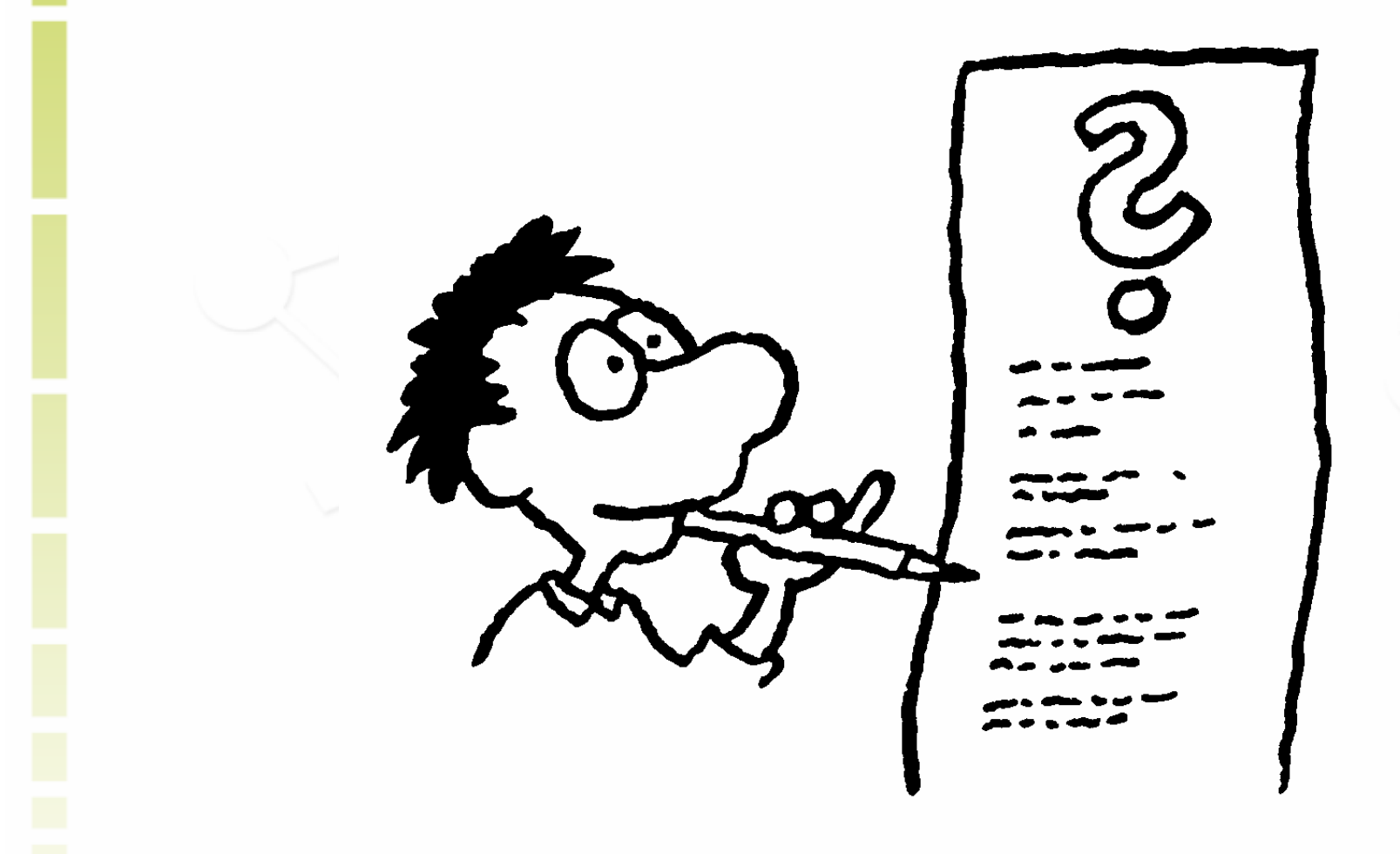

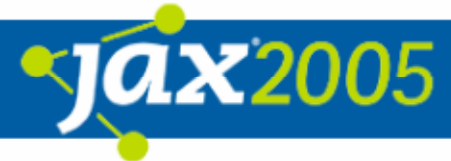

# Weshalb JMeter? (I)

- $\bullet$ ● 100 % Java
	- **O Plattformunabhängigkeit, Multiplattform-Unterstützung**
	- **O Keine Notwendigkeit für proprietäre Skriptsprache**
	- $\bigcirc$ Gleiche Entwicklungssprache wie für zu testendes PACS
	- Umfangreiche Bibliothekenunterstützung (<-> WinRunner TSL)
- $\bullet$ **OpenSource** 
	- **O Ermöglicht Verwendung zur Problemdiagnose im Feld**
	- $\bigcirc$ Geringe Kosten im Vergleich zu Mercury WinRunner

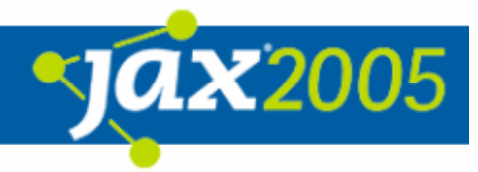

# Weshalb JMeter? (II)

#### $\bullet$ Ermöglicht kurze Turnarounds

- **O** mit Entwicklern
- **O** Für geänderte Tests
- $\bullet$  Großes Repertoire bereits existierender Treiber O SOAP, HTTP, LDAP, ...
- $\bullet$  Gute Erweiterungsmöglichkeiten durch
	- **○** "Plugin"-Technik
	- **O Einbindung von externen Treibern**
- $\bullet$ Ausbaufähigkeit zu Last- und Stresstestszenarien

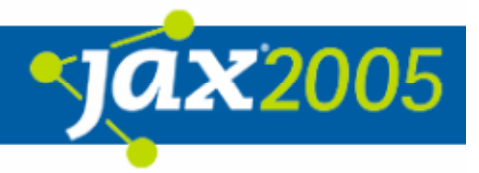

# JMeter Übersicht

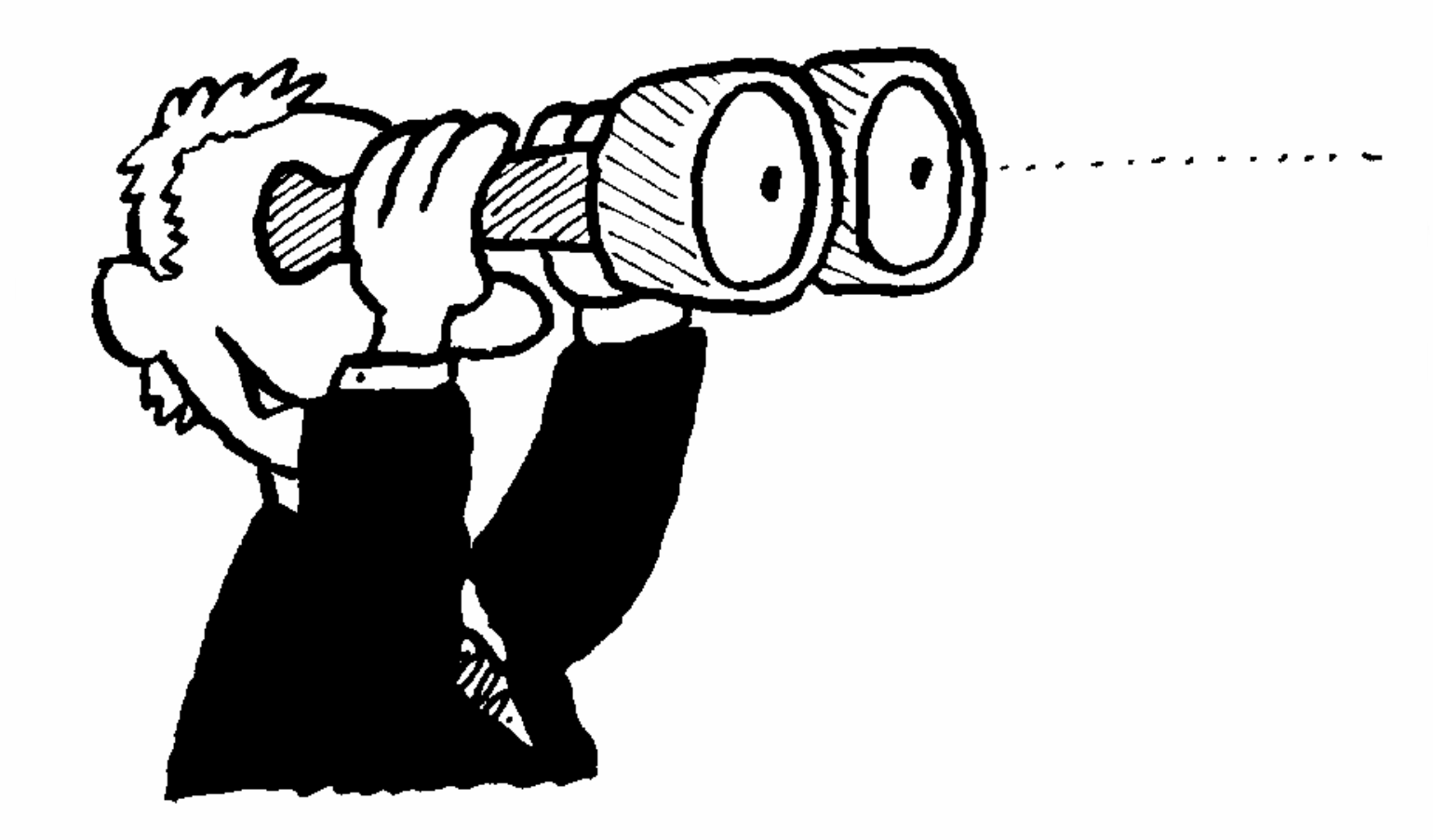

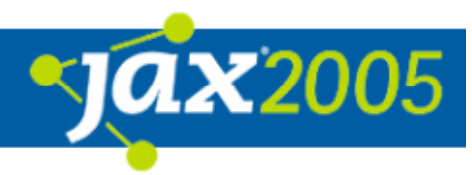

## JMeter Übersicht

- $\bullet$ Historie – aktuelle Entwicklung
- $\bullet$ GUI - Oberfläche
- $\bullet$  Zentrale Elemente
	- o ThreadGruppe
	- **O** Sampler
	- **O** Controller
	- Listener
	- …
- $\bullet$ Gültigkeitsbereiche der Elemente
- $\bullet$ Weiteres Wissenswertes

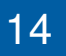

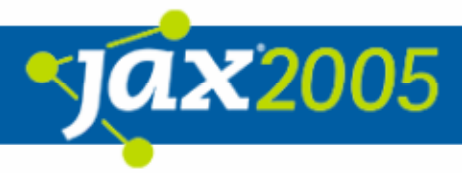

## JMeter Übersicht Gestern und heute

#### $\bullet$ **Historie**

- O Version 1.0 von Stefano Mazzocchi (02/99)
- O Aktuelle Version 2.0.3 von Michael Stover (03/05)
- **O Release in halbjährigem Abstand**
- Ziele / Zweck
	- **O Ursprünglich: Test Performance von Apache JServ**
	- **O** Simulation von Lastszenarien
	- **O** Messung von Performance
- $\bullet$  Open Source
	- O unter http://jakarta.apache.org/jmeter/
	- O 729 Klassen, ~ 51 Kilo NCSS

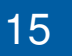

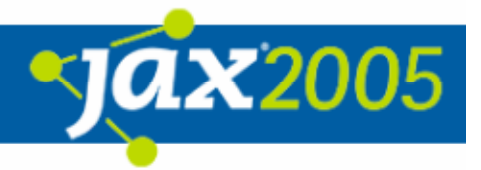

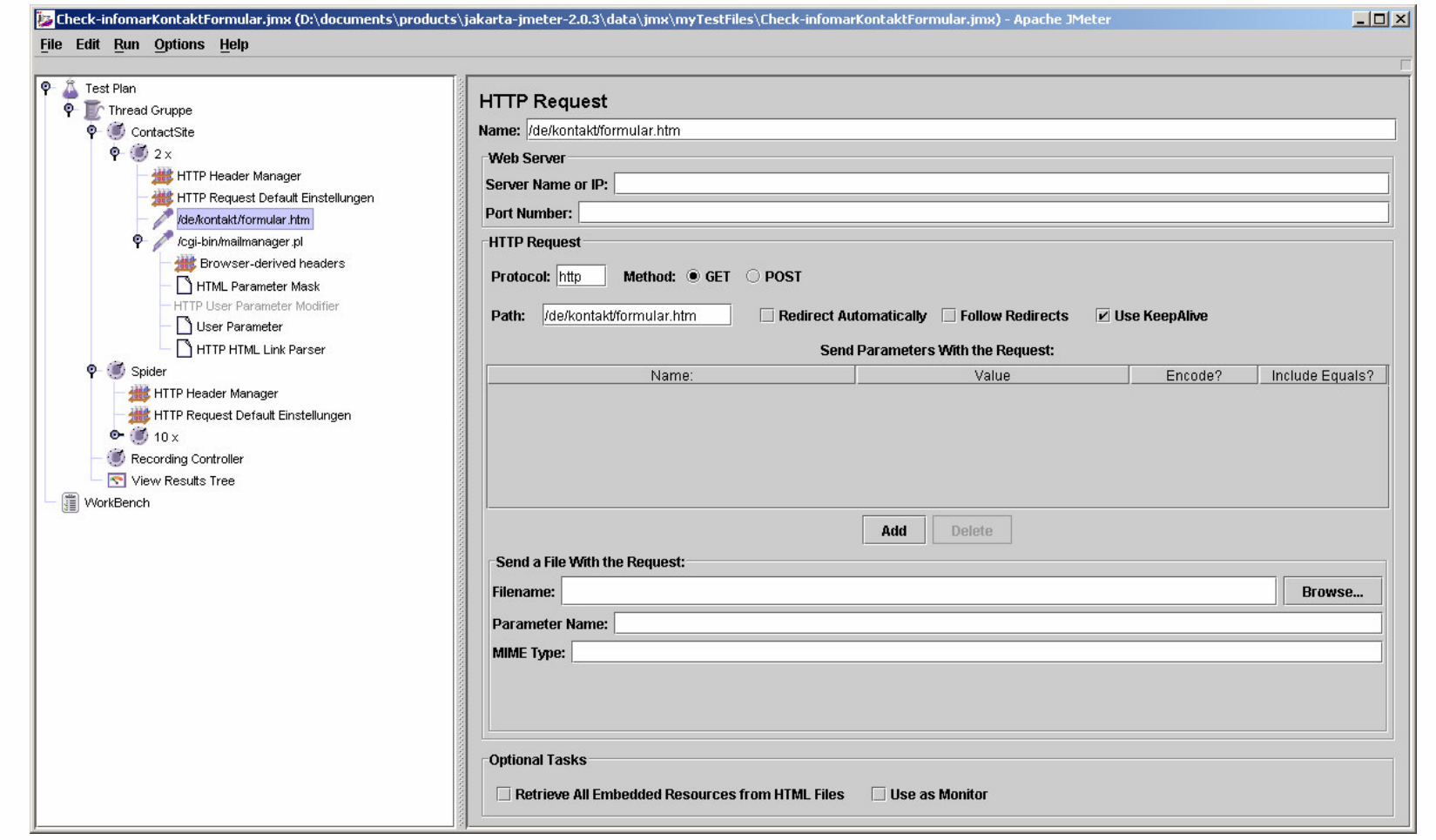

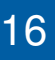

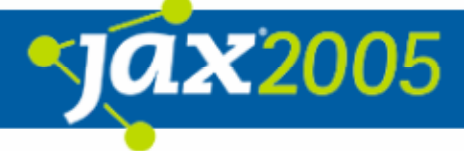

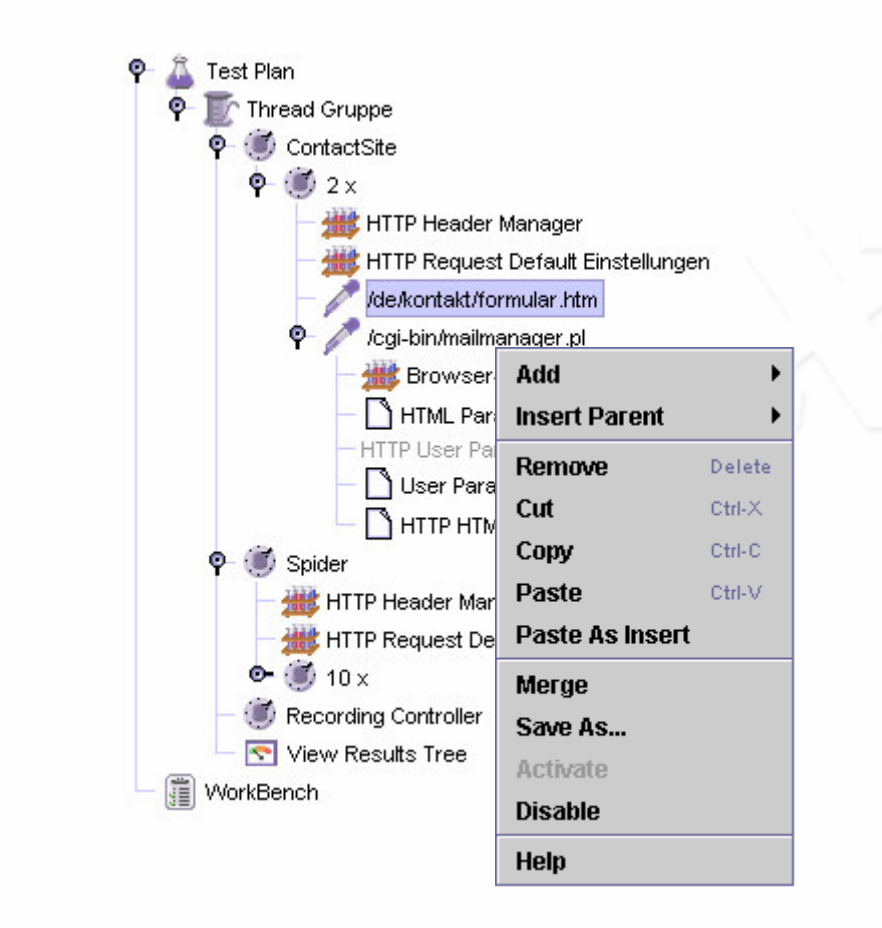

 $\bullet$ Linke Seite

- $\bigcirc$ Testplan Baumdarstellung
- **O** Cut Copy Paste
- **O** Kontextsensitives Menu
- $\circ$ Merge von Testplänen
- $\bigcirc$ Speicherung von Teilen
- $\overline{O}$ Immer nur ein Testplan

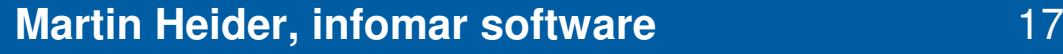

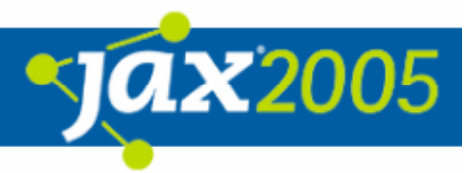

- $\bullet$  Rechte Seite – Detailansicht zur
	- **O** Spezifikation von Testelementen
	- **O** Anzeige von Testergebnissen

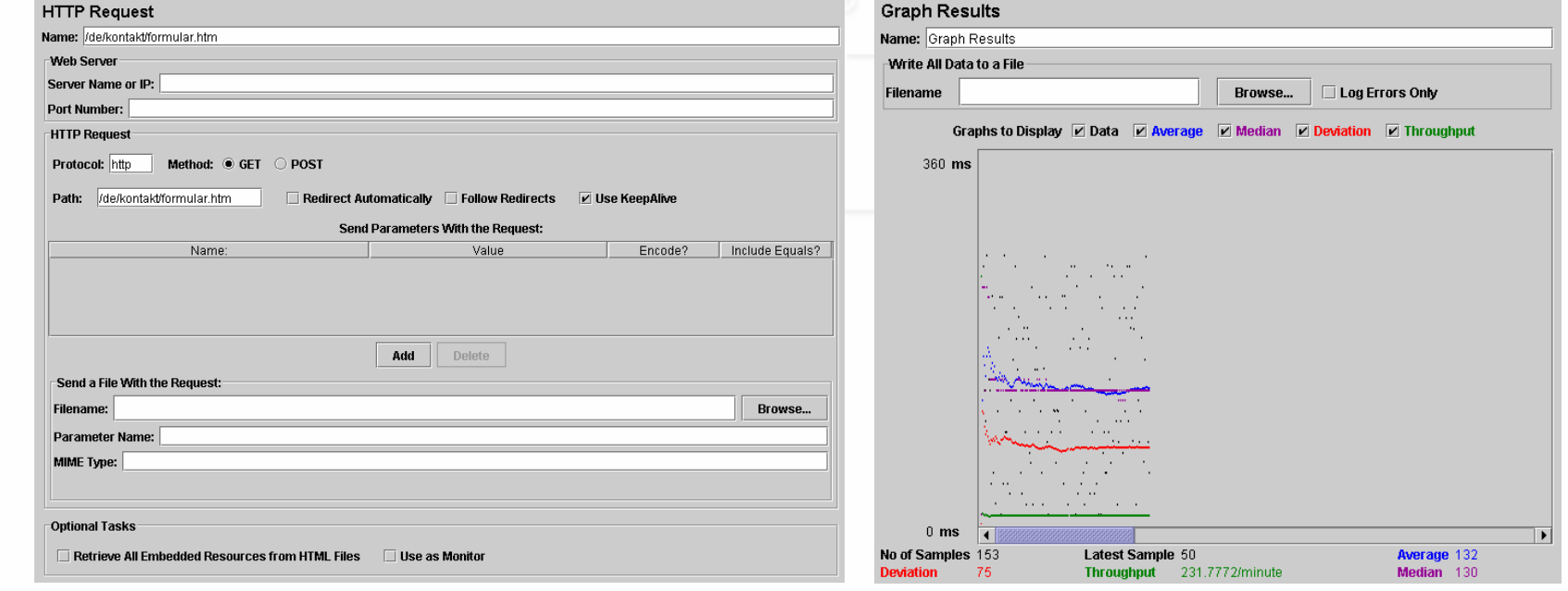

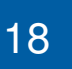

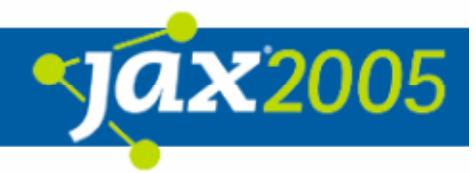

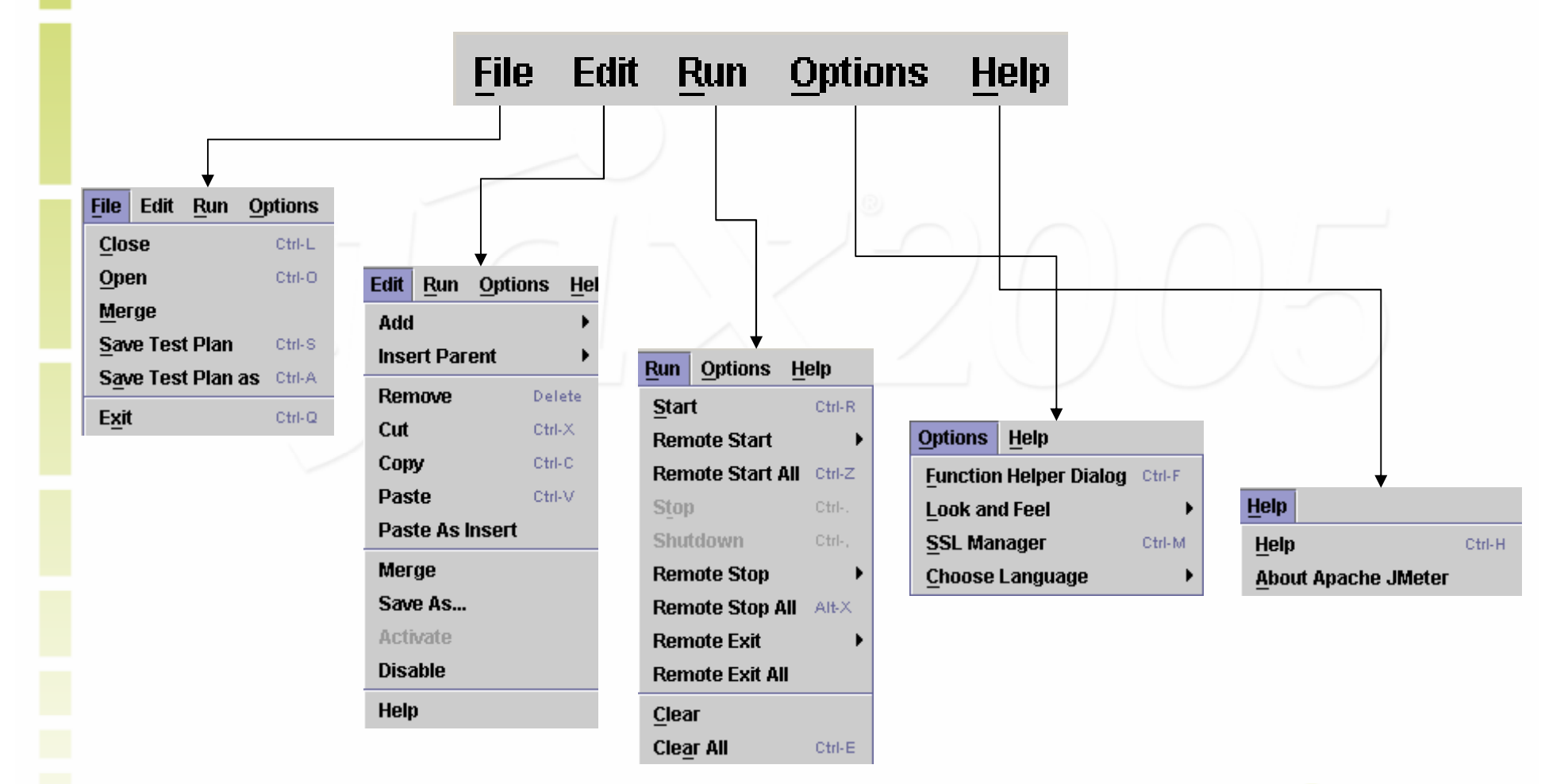

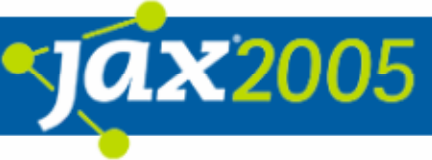

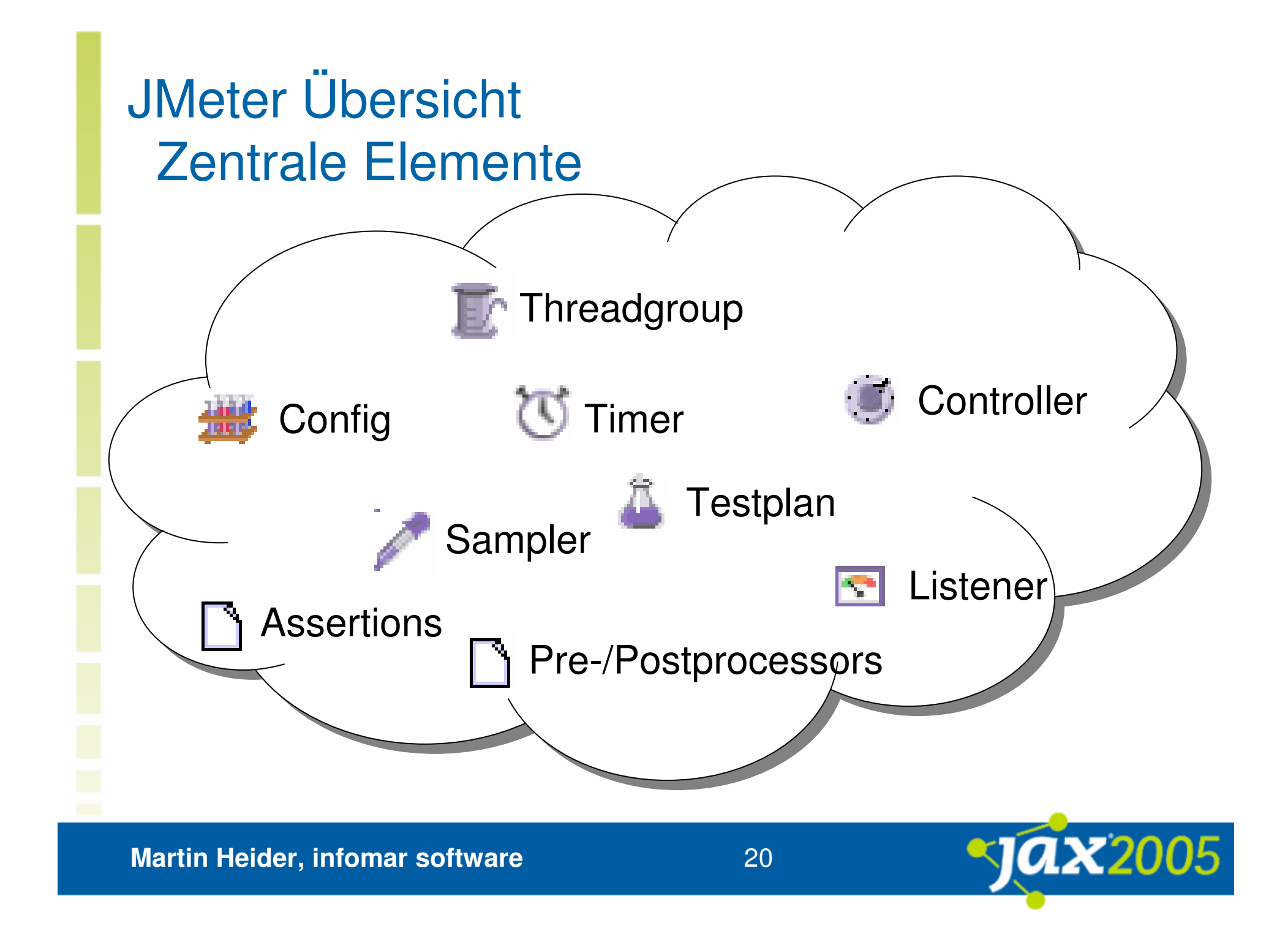

## JMeter Übersicht Zentrale Elemente - Threadgroup

- $\bullet$ Steuerung des Rampups
- $\bullet$ Parallelisierung des Testablaufs
- $\bullet$ Wiederholanzahl
- $\bullet$ **Scheduling**
- $\bullet$ Fehlerverhalten

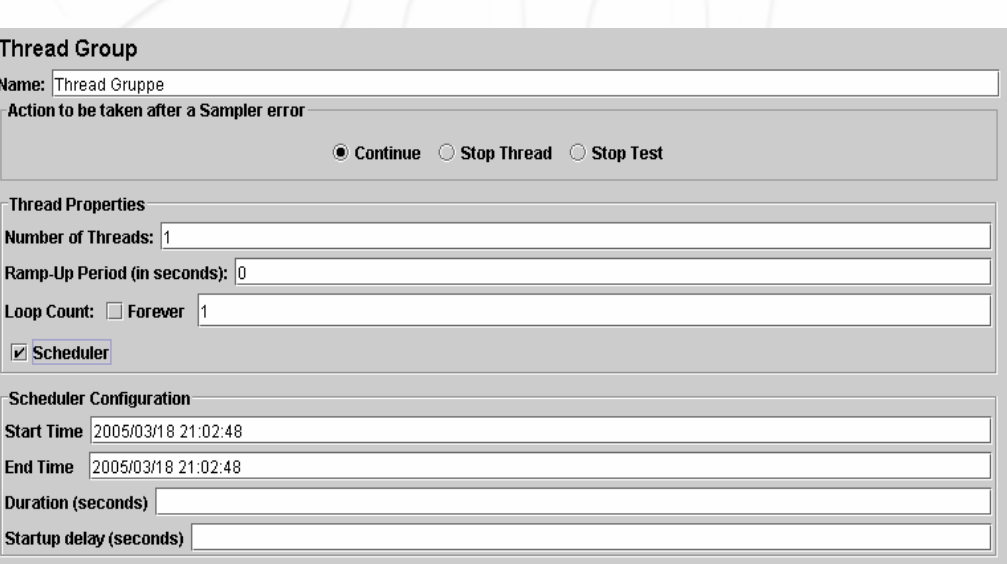

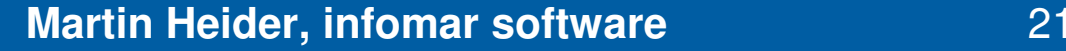

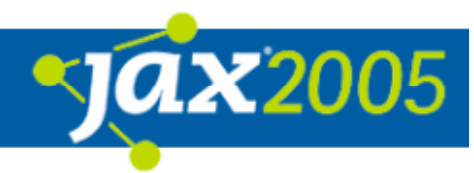

## JMeter Übersicht Zentrale Elemente - Sampler

- $\bullet$  Ausführung einer Anfrage
	- *HTTP*
	- **O** SOAP, WebService
	- o LDAP
	- JDBC
	- **O** Java Requests (Test!)
	- o TCP
	- **O** Beanshell, BSF
	- **O** (Tomcat Access Log)

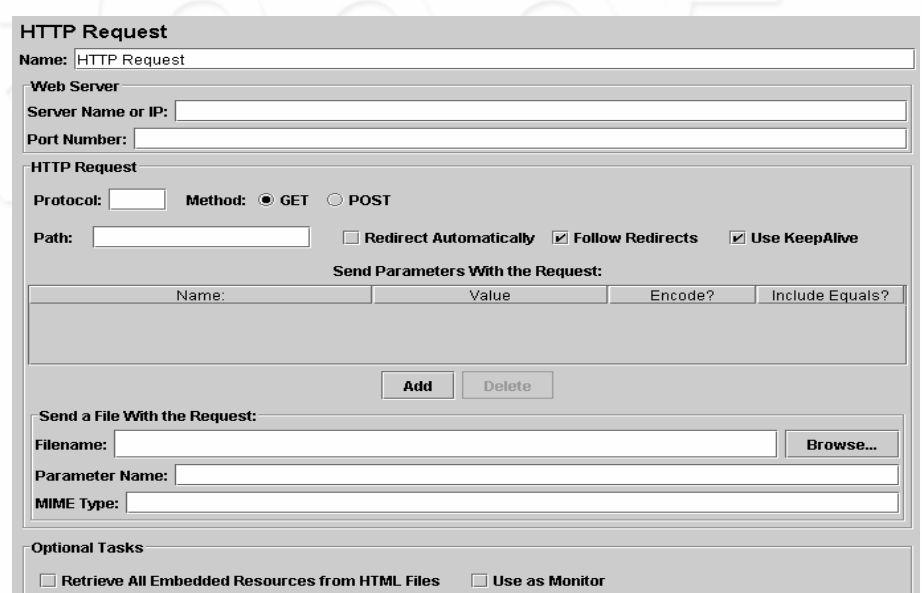

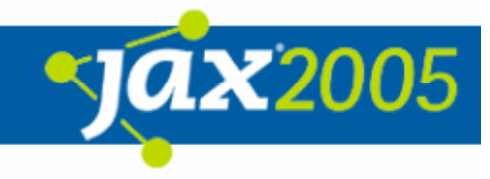

## JMeter Übersicht Zentrale Elemente - Controller

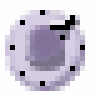

- $\bullet$  Ablauf und Durchsatzsteuerung
	- **O** Ablauf (wie oft, wann, etc.)
	- $\bigcap$ **Durchsatz**
	- Zeitlich
- $\bullet$ Strukturierung (Simple, Include)
- $\bullet$ Parametrierung (Zufälligkeit)
- $\bullet$  Unterstützte Typen
	- If, While, *For Each*, Switch
	- $\overline{O}$ **Throughput,**
	- **O** Module, Simple
	- **O** Random, Random Order
	- **O** Interleave, OnlyOnce

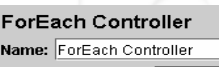

```
nput variable prefix input
Output variable name forEachinput
```
Add " " before number?

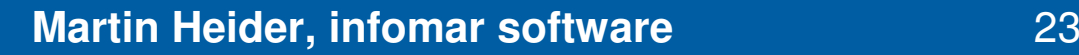

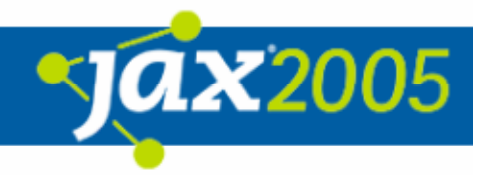

## JMeter Übersicht Zentrale Elemente - Config

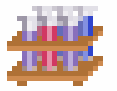

- $\bullet$  Parametrierung mehrerer Sampler gleichen Typs
	- *HTTP*
	- JDBC
	- o LDAP
	- o TCP
	- Java
- $\bullet$ Definition von Variablen
- $\bullet$  Manager
	- **O HTTP Authorization (Simple)**
	- **O** HTTP Headers
	- O HTTP Cookies

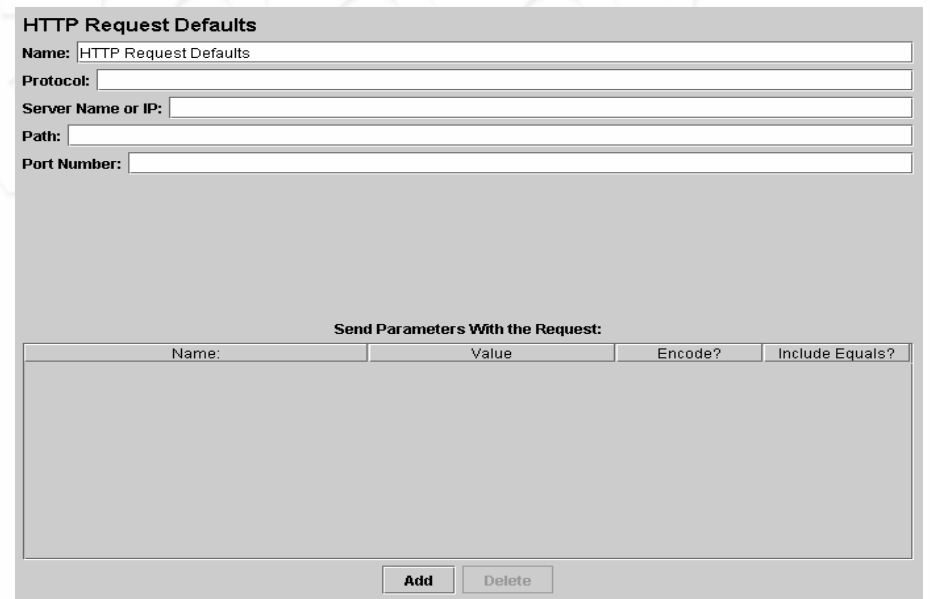

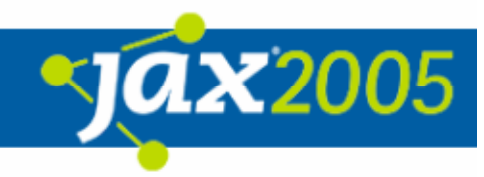

## JMeter Übersicht Zentrale Elemente - Listener

- $\bullet$  Zusammenfassung von Ergebnissen in
	- **O** tabellarischen Ansichten
	- **O** grafischen Ansichten
	- $\bigcap$ **Dateien**
- $\bullet$ Monitoring Tomcat (ab 5.0.19)
- $\bullet$ Email-Benachrichtigung
- $\bullet$  Unterstützte Typen
	- **O** Aggregate Report
	- **O** View Results in Table
	- **O** Graph Results
	- **O** View Results Tree
	- **O** Simple Data Writer
	- Mailer
	- **O** Assertion Results

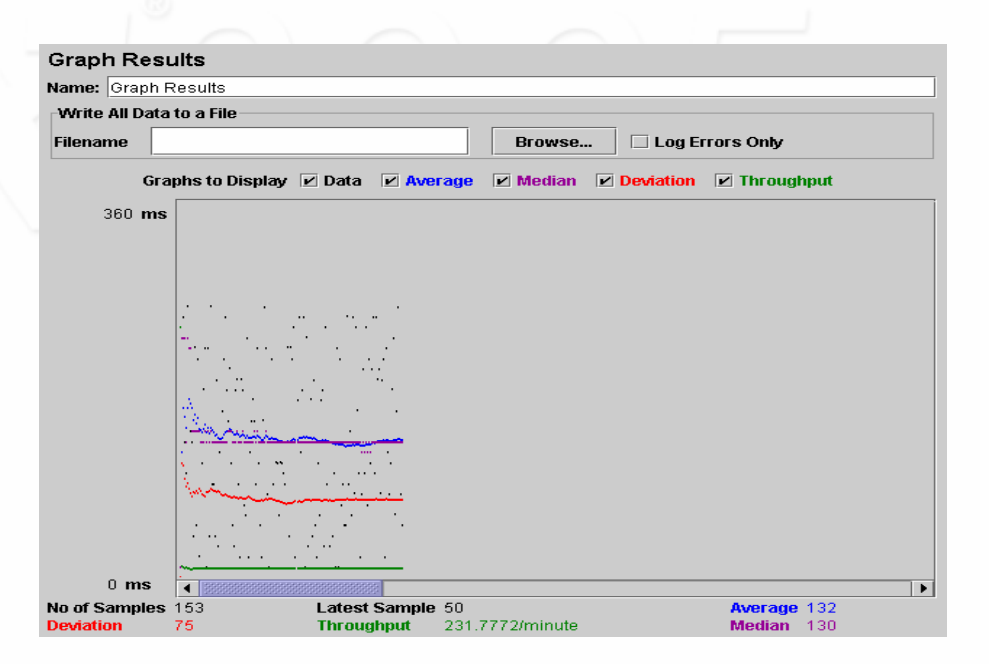

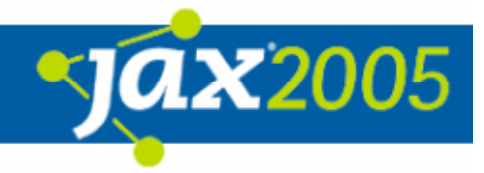

## JMeter Übersicht Zentrale Elemente - Timer

- $\bullet$ **Steuerung** 
	- **O** Durchsatz
	- Zeitlich
- $\bullet$ Parametrierung (Zufälligkeit)
- $\bullet$  Unterstützte Typen
	- **O** Constant Timer
	- **O** Uniform Random Timer
	- **O** Gaussian Random Timer
	- *Constant Throughput Timer*

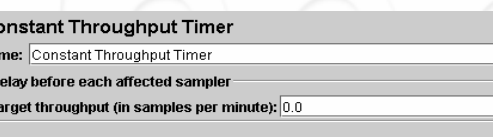

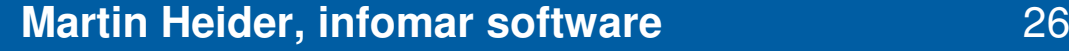

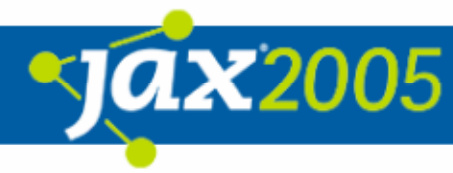

## JMeter Übersicht Zentrale Elemente - Assertions

- $\bullet$  Überprüfung der durchgeführten Sampler auf
	- Inhalt
	- Dauer
	- Größe
	- **O** "Wohlgeformtheit"
	- Identität
- $\bullet$  Unterstützte Typen
	- **O** Response
	- Beanshell (größte Freiheit ;-)
	- **O** Duration
	- MD5Hex
	- **O HTML Tidy Prüfung**
	- Size
	- XML, *XPath*

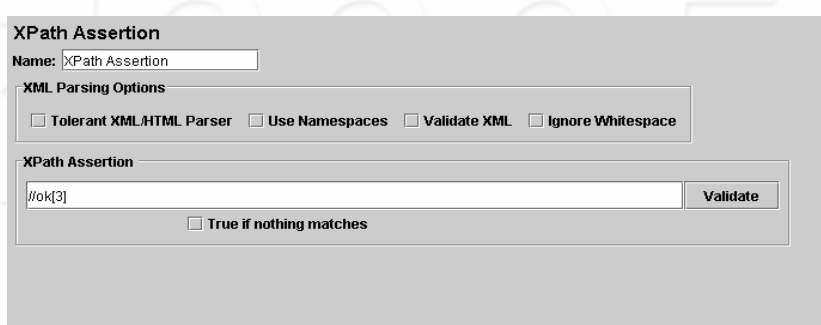

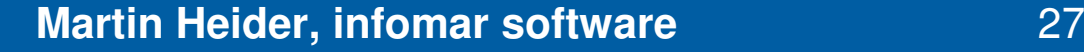

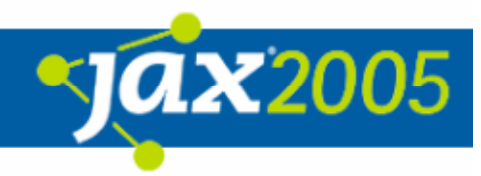

## JMeter Übersicht Zentrale Elemente - Preprocessors

#### $\bullet$ Benutzerabhängige

- Parameterwerte
- Zähler

#### $\bullet$ Parametrierung von Requests bzgl.

- o Linkadressen
- **O** Werten von Eingabemasken
- **O** Session Ids
- $\bullet$  Unterstützte Typen
	- User Parameters
		- *Interaktiv*
		- Aus XML Datei
	- **O** HTML Link Parser
	- **O HTML Parameter Mask**
	- **O HTTP URL Rewriting Modifier**

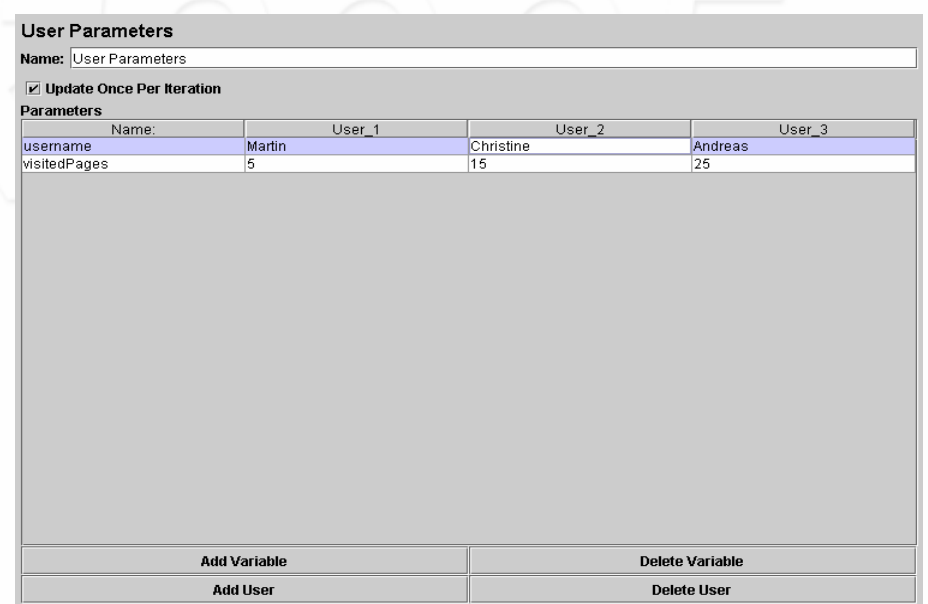

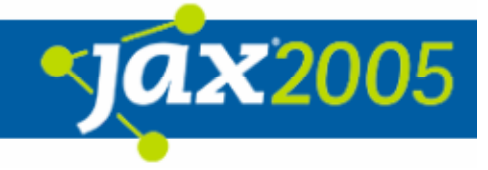

# JMeter Übersicht

## Zentrale Elemente - Postprocessors

- $\bullet$ Auswertung und Speicherung von Ergebnissen
- $\bullet$ Steuerung der Testfortführung
- $\bullet$  Unterstützte Typen
	- *Regular Expression Extractor*
	- **O** Result Status Action Handler
	- **O** Save Responses to file
	- **O** Generate Summary Results

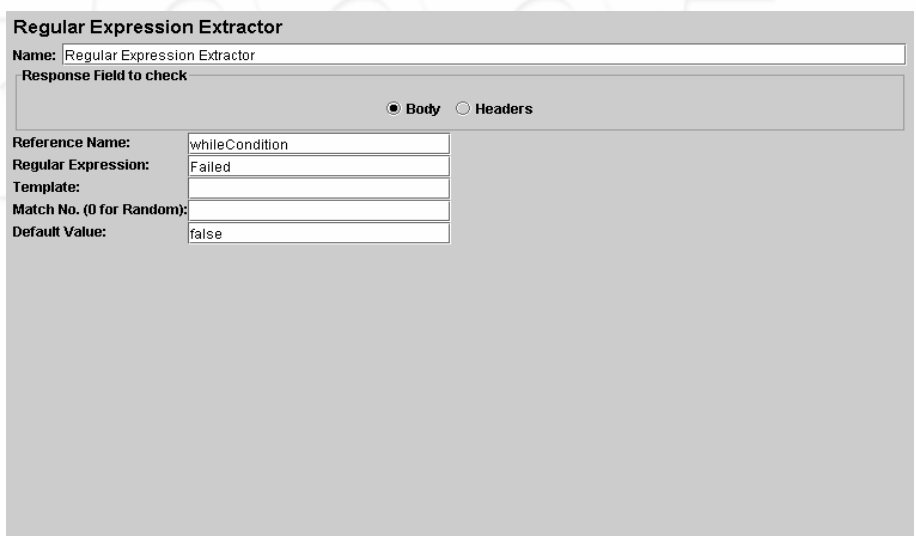

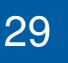

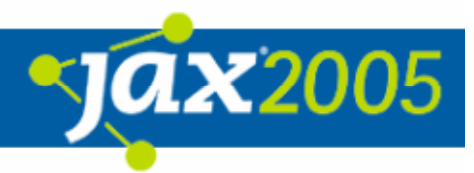

### JMeter Übersicht Zentrale Elemente - Sonstiges

- $\bullet$ *HTTP Proxy Server – Recording*
- $\bullet$ Workbench - JMeter "Scrapbook"

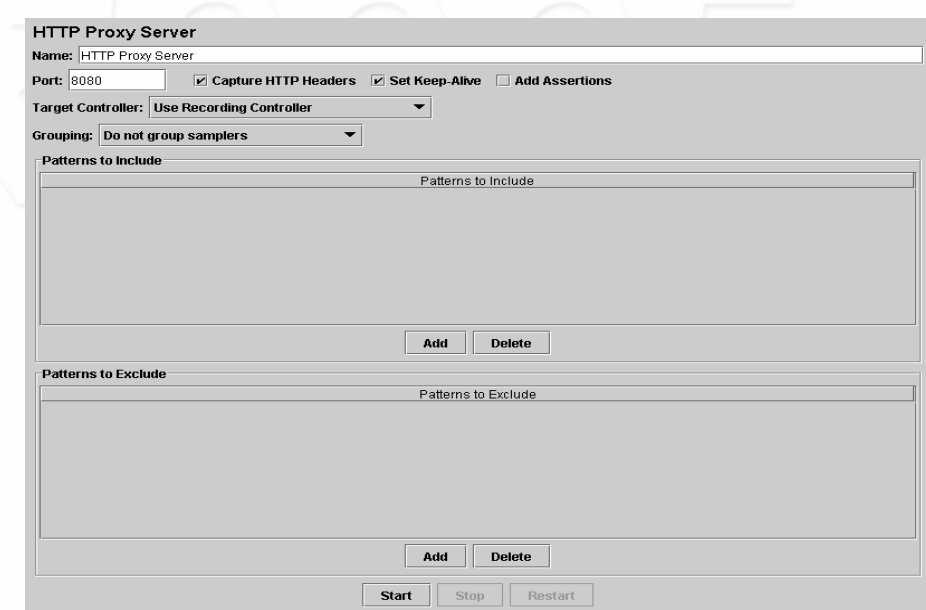

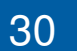

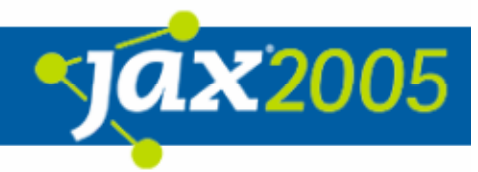

## JMeter Übersicht Gültigkeitsbereich der Elemente

- $\bullet$  Folgende Elemente betreffen Vaterknoten und all seine Kinder
	- **O** Config Elements
	- **O** Pre-/Postprocessors
	- $\bigcap$ Assertions
	- $\bigcirc$ **Timers**
	- **O** Listeners

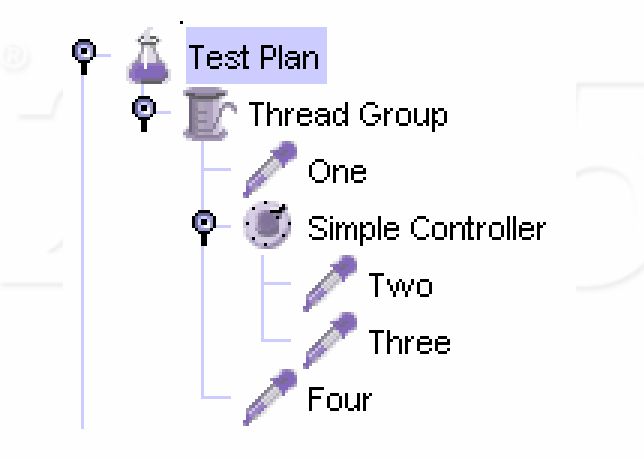

Sampler One Sampler Two Sampler Three Sampler Four

## JMeter Übersicht Gültigkeitsbereich der Elemente

 $\bullet$ 

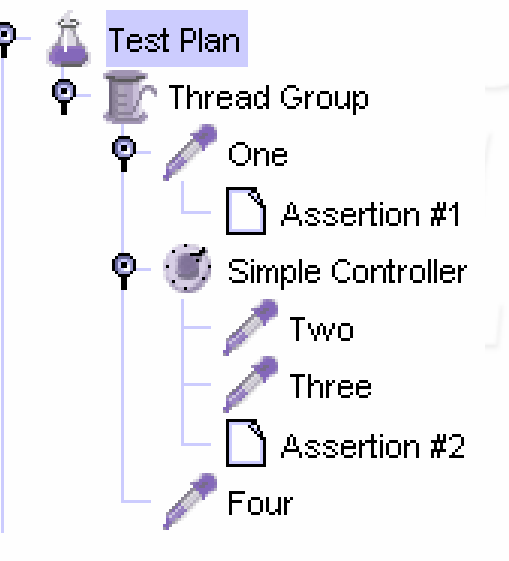

One mit A #1 Two mit A #2 Three mit A #2 Four

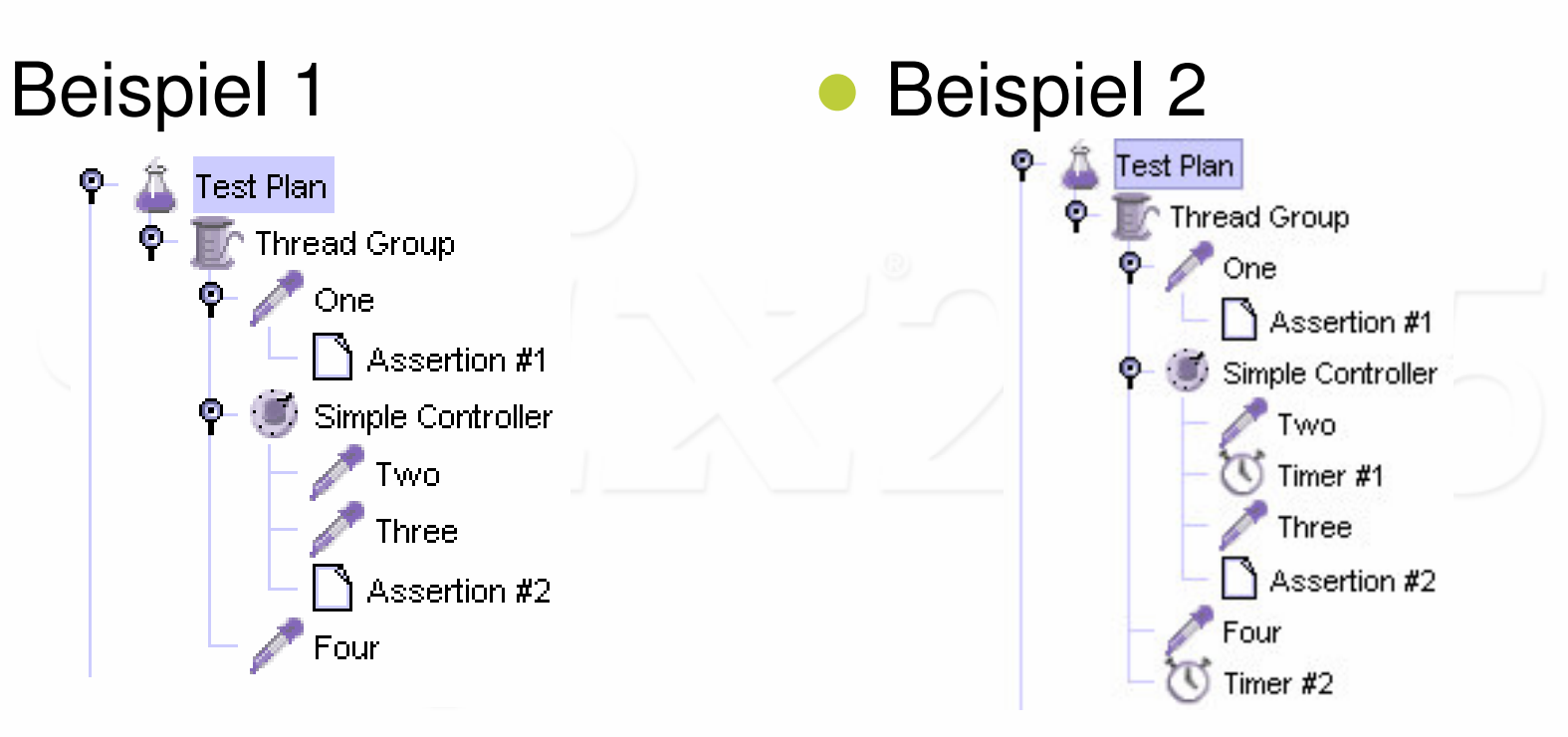

One mit A #1 <sup>+</sup> T #2 Two mit A #2 <sup>+</sup> T #1 <sup>+</sup> T #2 Three mit A #2 <sup>+</sup> T #1 <sup>+</sup> T #2 Four mit T #2

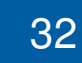

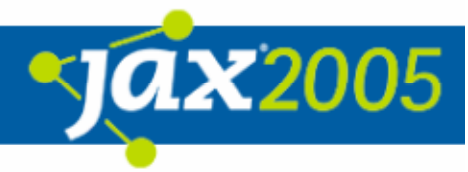

## JMeter Übersicht Weiteres Wissenswertes

#### $\bullet$ Dateiformat

- O XML (mit Suffix jmx)
- **O** Elementtypen node, element, collection, property

#### $\bullet$ Ausführungsmöglichkeiten

- $\bigcap$ **Interaktiv**
- **O** BatchMode
- O Verteilt über mehrere Rechner
- **O** Ant TaskDef
- **O** Junit Adapter (noch in Arbeit :-)
- **O Verwaltung mehrerer Testpläne in Eclipse**

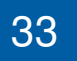

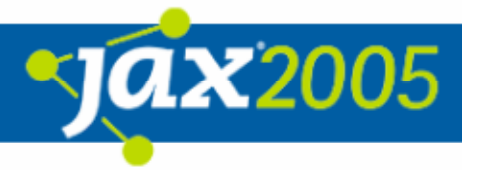

# JMeter – Deep inside

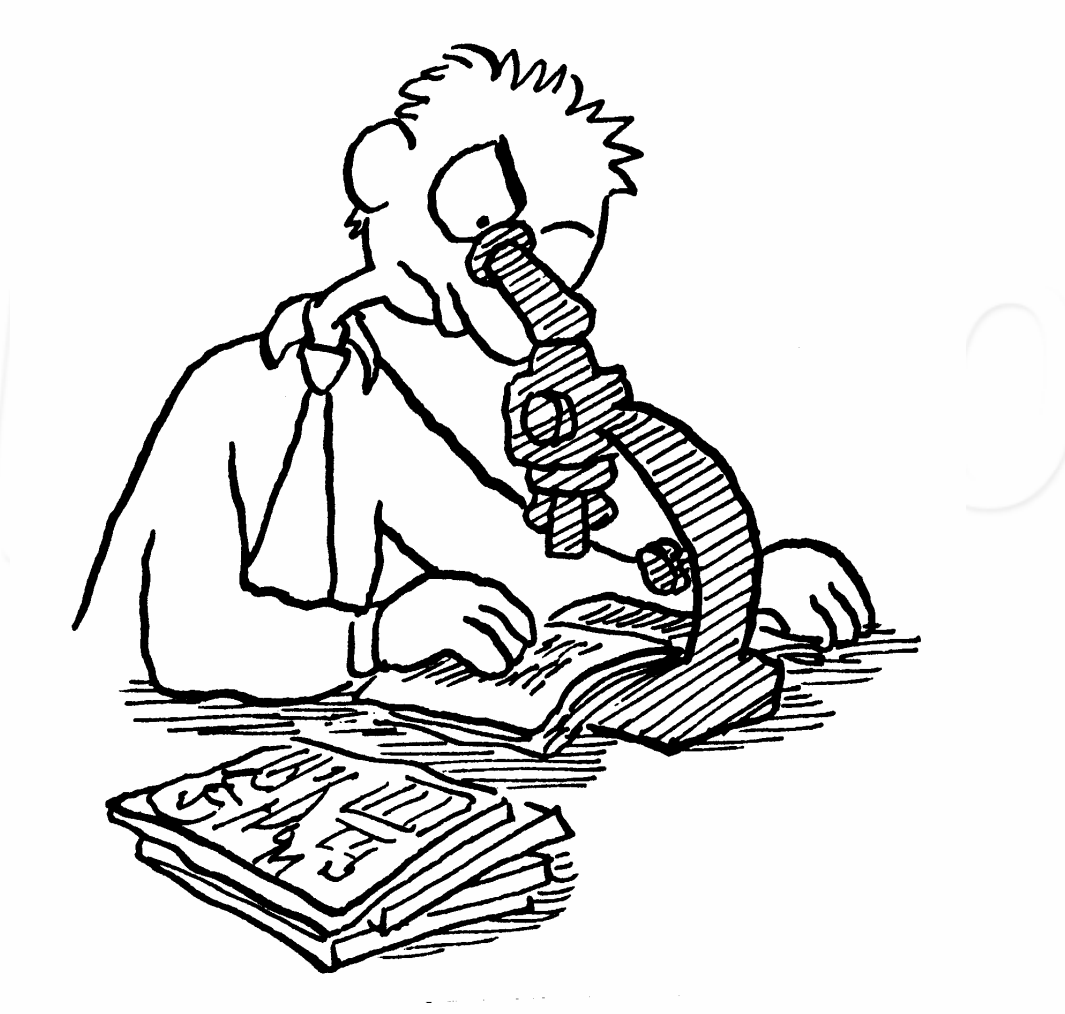

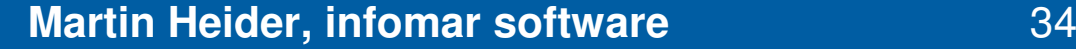

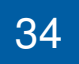

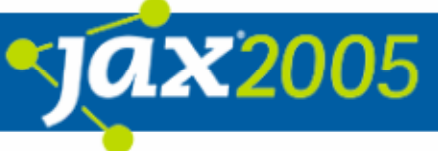

# JMeter – Deep inside

- $\bullet$ Package Struktur
- $\bullet$ Wichtige Interfaces
- $\bullet$ Zusammenspiel GUI und TestElements

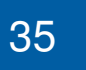

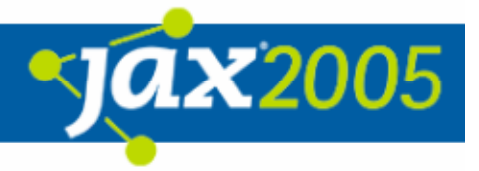

### JMeter – Deep inside Package Struktur

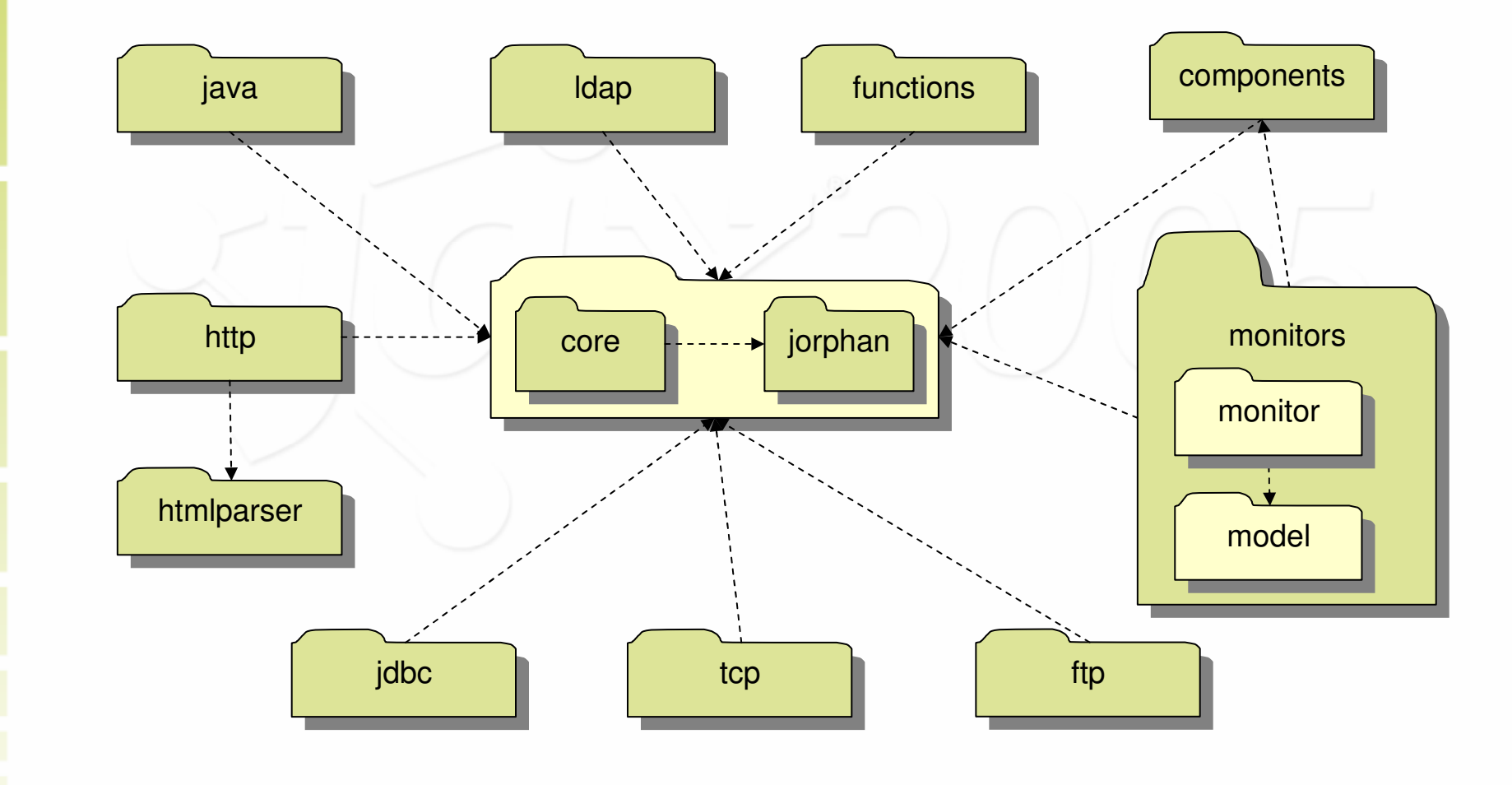

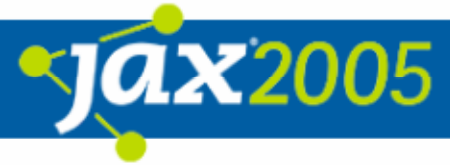

### JMeter – Deep inside Zentrale Interfaces

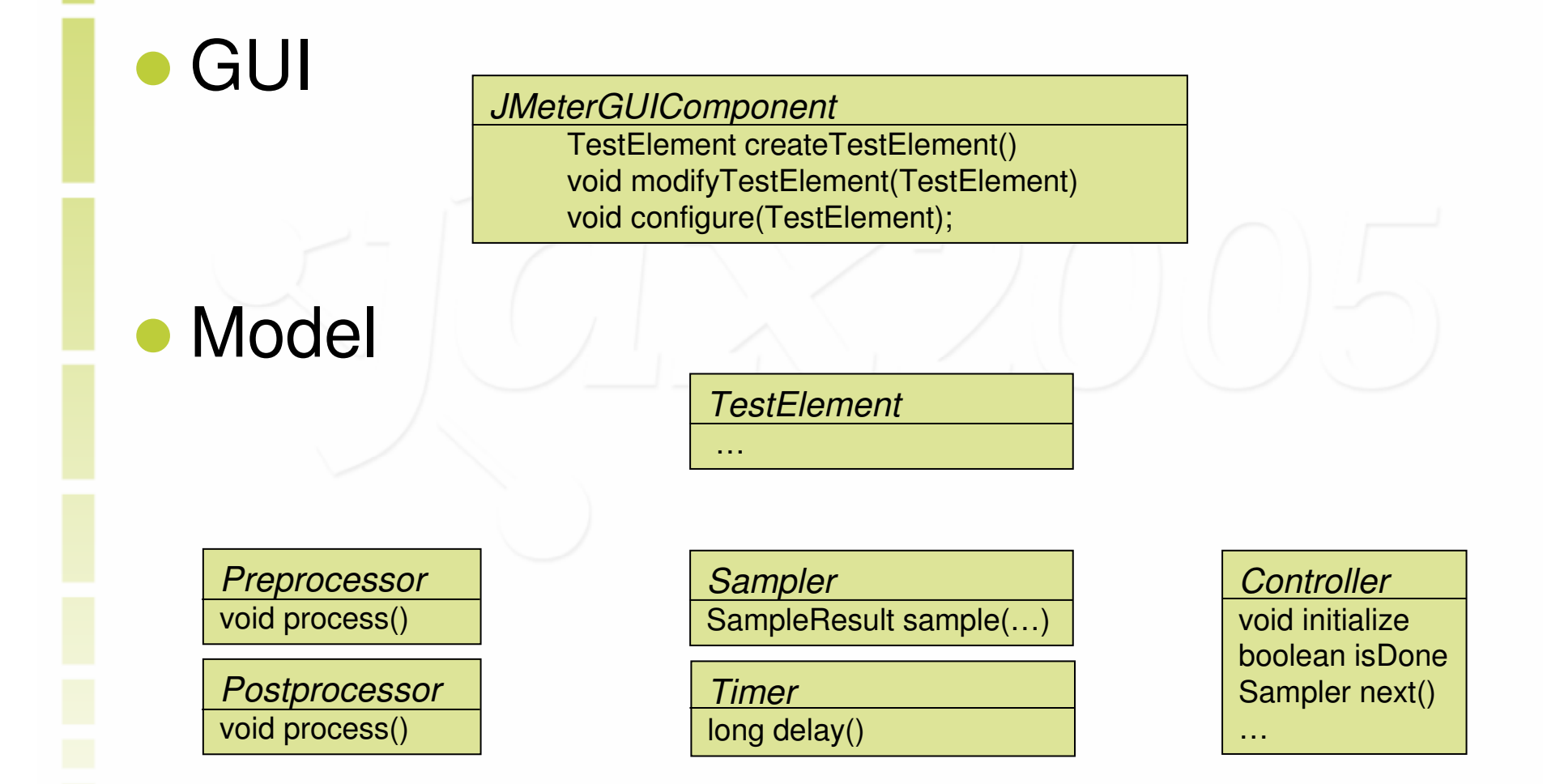

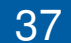

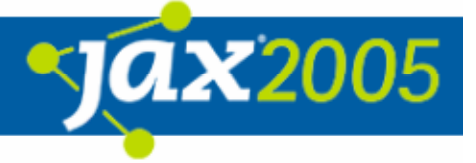

### JMeter – Deep inside Zusammenspiel GUI und Testelements

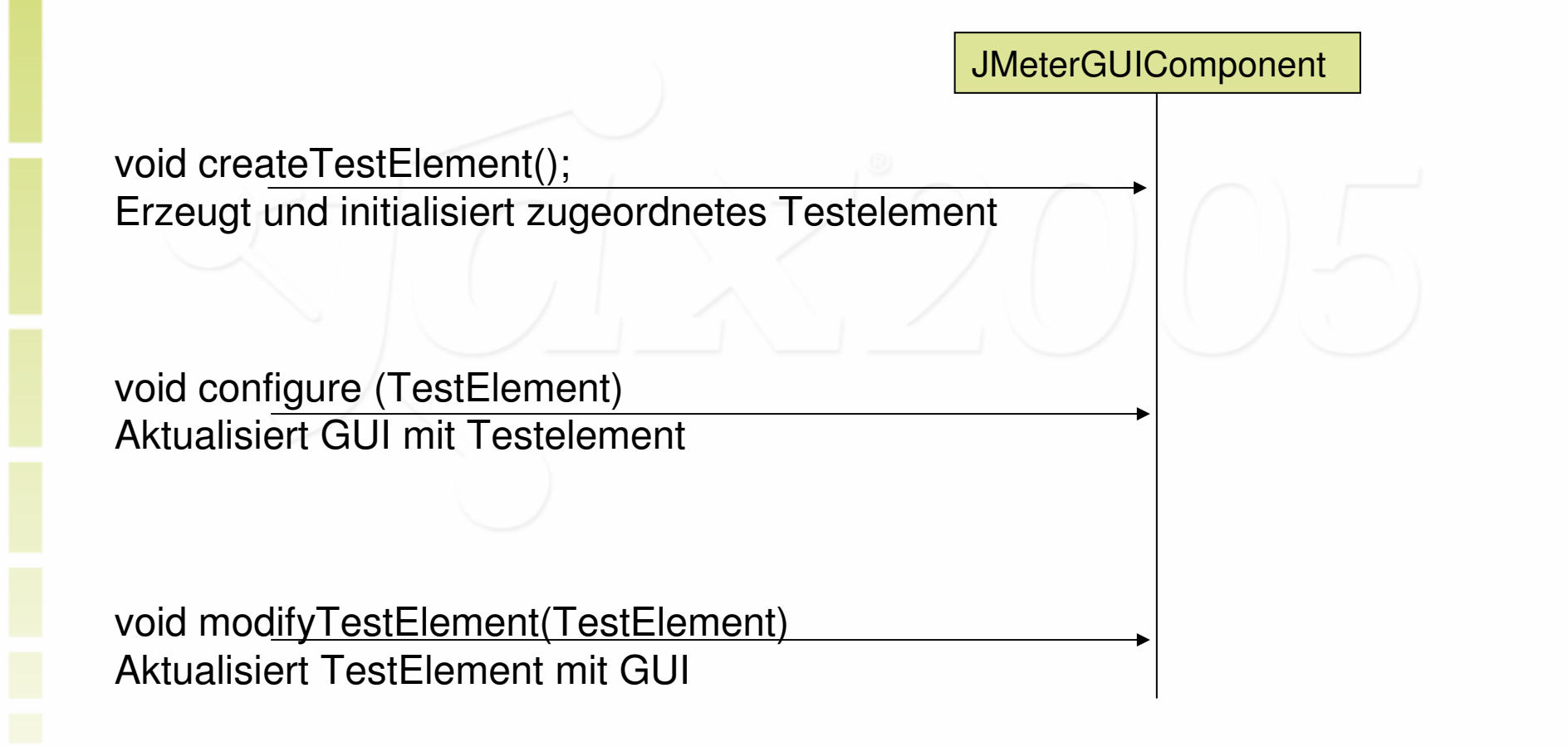

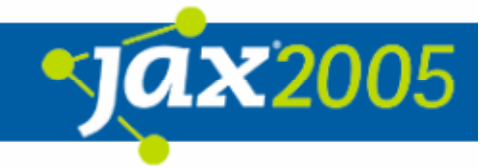

## Erweitern von JMeter in Eclipse

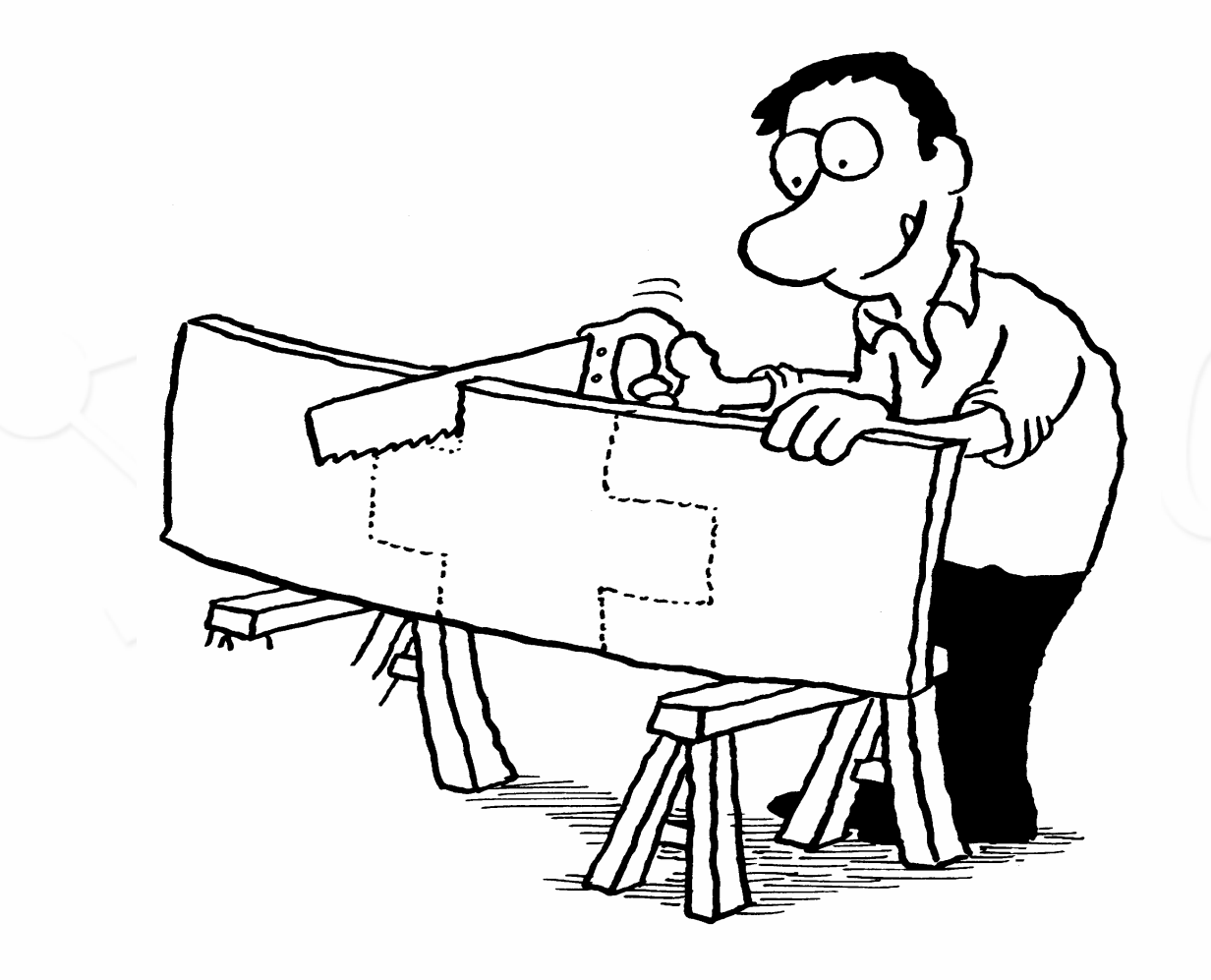

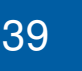

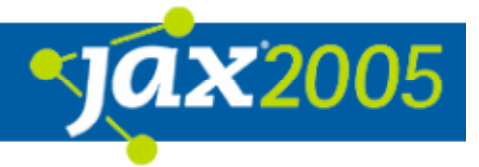

## Erweitern von JMeter in Eclipse

- $\bullet$ Vorbereitende Maßnahmen
- $\bullet$ Entwicklung eines Hello Samplers
- $\bullet$ **• Im Projekt entwickelte JMeter Plugins**

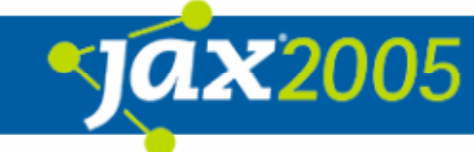

## Erweitern von JMeter in Eclipse Vorbereitende Maßnahmen

#### $\bullet$ Zusätzliche jar Dateien

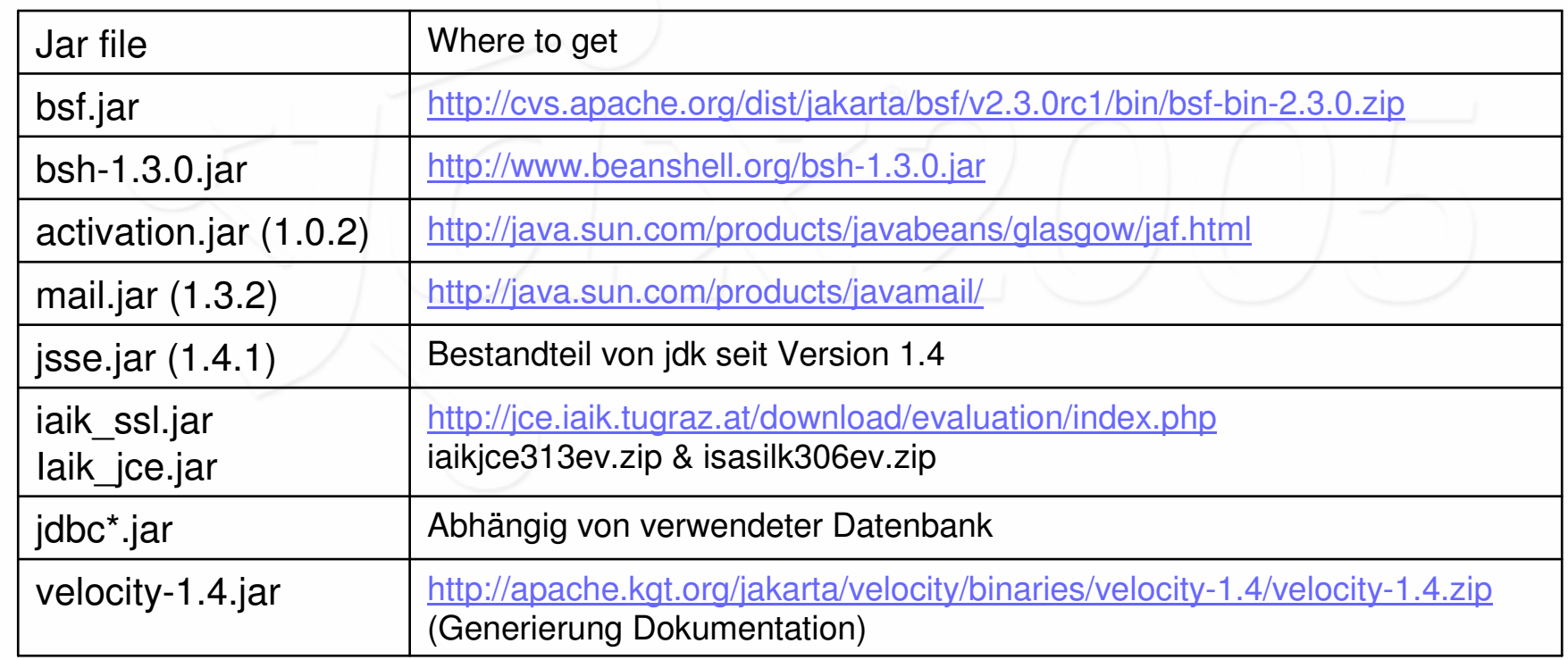

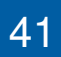

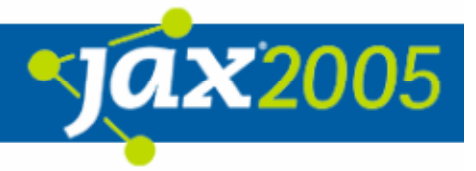

### Erweitern von JMeter in Eclipse Vorbereitende Maßnahmen

#### $\bullet$ Alternativ folgende Dateien aus Build Pfad herausnehmen

- $\bigcirc$ org/apache/jmeter/util/JsseSSLManager.java
- $\circ$ org/apache/jmeter/util/keystore/PKCS12KeyStore.java
- $\bigcirc$ Org/apache/jmeter/util/keystore/DefaultKeyStore.java
- $\bigcirc$ org/apache/jmeter/visualizers/MailerVisualizer.java
- $\Omega$ org/apache/jmeter/reporters/MailerModel.java
- $\bigcirc$ org/apache/jmeter/reporters/MailerResultCollector.java
- $\bigcirc$ org/apache/jmeter/assertions/\*\*/BeanShell\*.java
- $\circ$ org/apache/jmeter/protocol/java/\*\*/BSF\*.java
- $\rm{O}$ org/apache/jmeter/protocol/java/\*\*/Beanshell\*.java
- $\bigcirc$ org/apache/jmeter/protocol/http/sampler/WebServiceSampler.java
- $\bigcirc$ org/apache/jmeter/protocol/http/control/gui/WebServiceSamplerGui.java

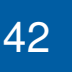

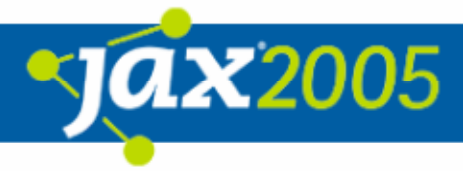

### Erweitern von JMeter in Eclipse Entwicklung eines neuen Samplers

#### $\bullet$ SourceCode für GUI

```
public TestElement createTestElement() {
  HelloSampler sampler = new HelloSampler();
  modifyTestElement(sampler);
  return sampler;
}
public void configure(TestElement element) {
  super.configure(element);
  txtToGreet.setText(element.getPropertyAsString(HelloSampler.TO_GREET));
}
public void modifyTestElement(TestElement element) {
  configureTestElement(element);
  element.setProperty(HelloSampler.TO_GREET, txtToGreet.getText());
}
public String getStaticLabel() {
  return "Hello Sampler";
}
```
**X2005** 

### Erweitern von JMeter in Eclipse Entwicklung eines neuen Samplers

#### $\bullet$ SourceCode für Testelement

```
public class HelloSampler extends AbstractSampler implements Serializable
{
  public static final String TO_GREET = "HelloSampler.ToGreet";
 public HelloSampler() {
    super();
  }
 public SampleResult sample(Entry e) {
    SampleResult res = new SampleResult();
    String hello = "Hello " + this.getPropertyAsString(TO_GREET) + "!";
    res.setDataType(SampleResult.TEXT);
    res.setResponseData(hello.getBytes());
    res.setSampleLabel(hello);
    res.setSuccessful(true);
    return res;
  }
}
```
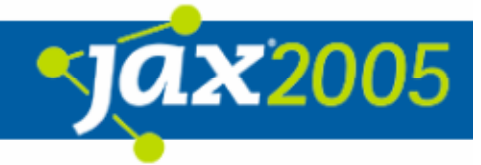

### Erweitern von JMeter in Eclipse Entwicklung eines neuen Samplers

 $\bullet$ Live - Präsentation in JMeter …

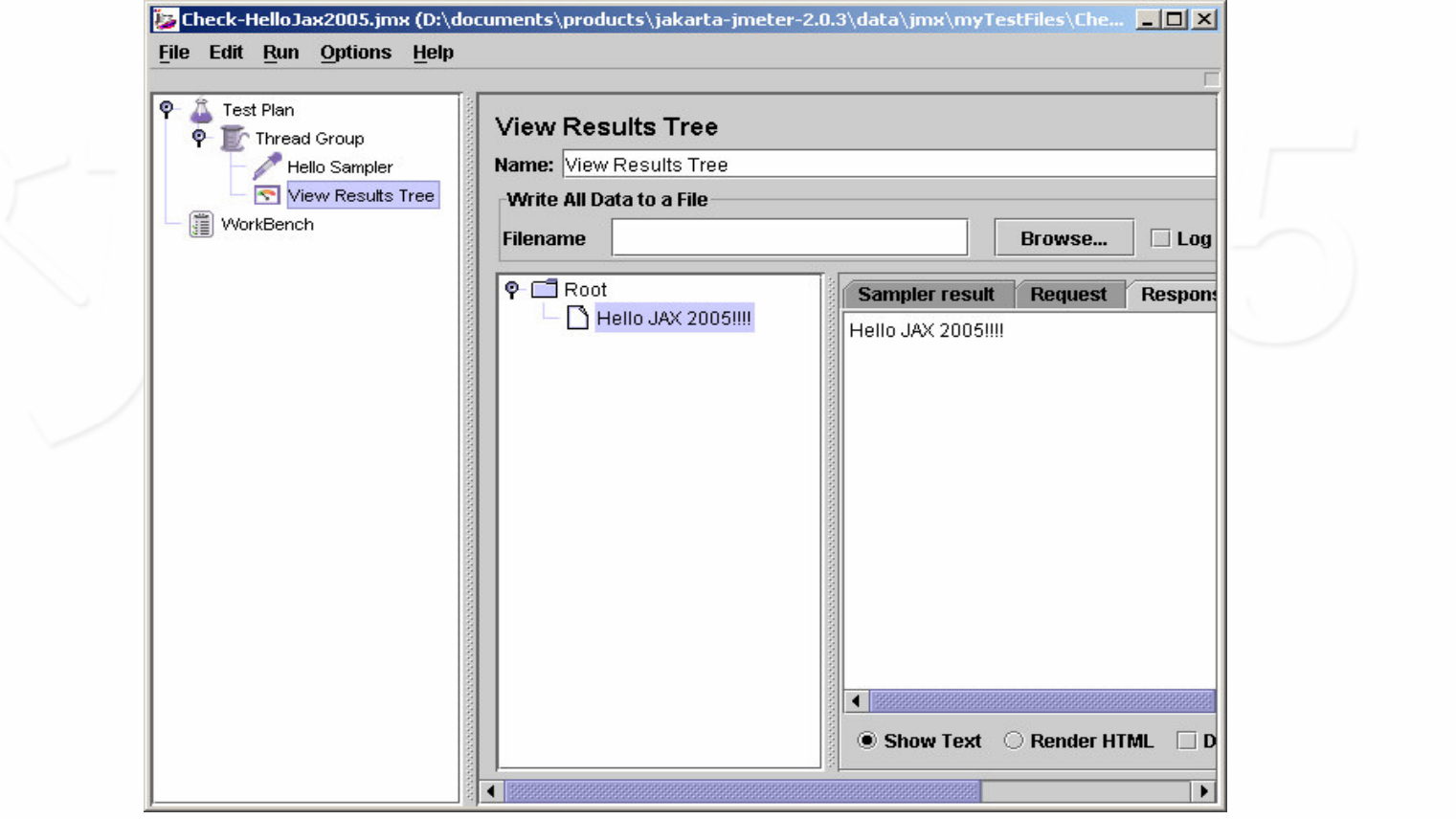

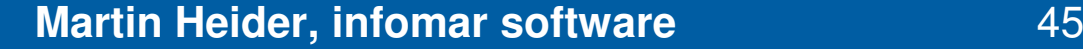

**ax2005** 

## Erweiterbarkeit von JMeter Im Projekt entwickelte JMeter Plugins

- $\bullet$ JMX Sampler
- $\bullet$ HL7 Sampler
- $\bullet$ CommandLine / BatchSampler
- $\bullet$ AntScript\*Sampler
- $\bullet$ **TelnetSampler**
- $\bullet$ SSH / SFTP Sampler
- $\bullet$ Comment Controller
- $\bullet$ XPath Postprocessor (analog Regular Expression Extractor)
- $\bullet$ Regular Expression Counter
- $\bullet$ HL7Assertion
- $\bullet$ FormattedActualDateFunction
- $\bullet$ …

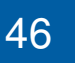

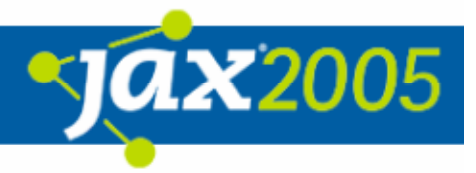

## JMeter im Integrationstest

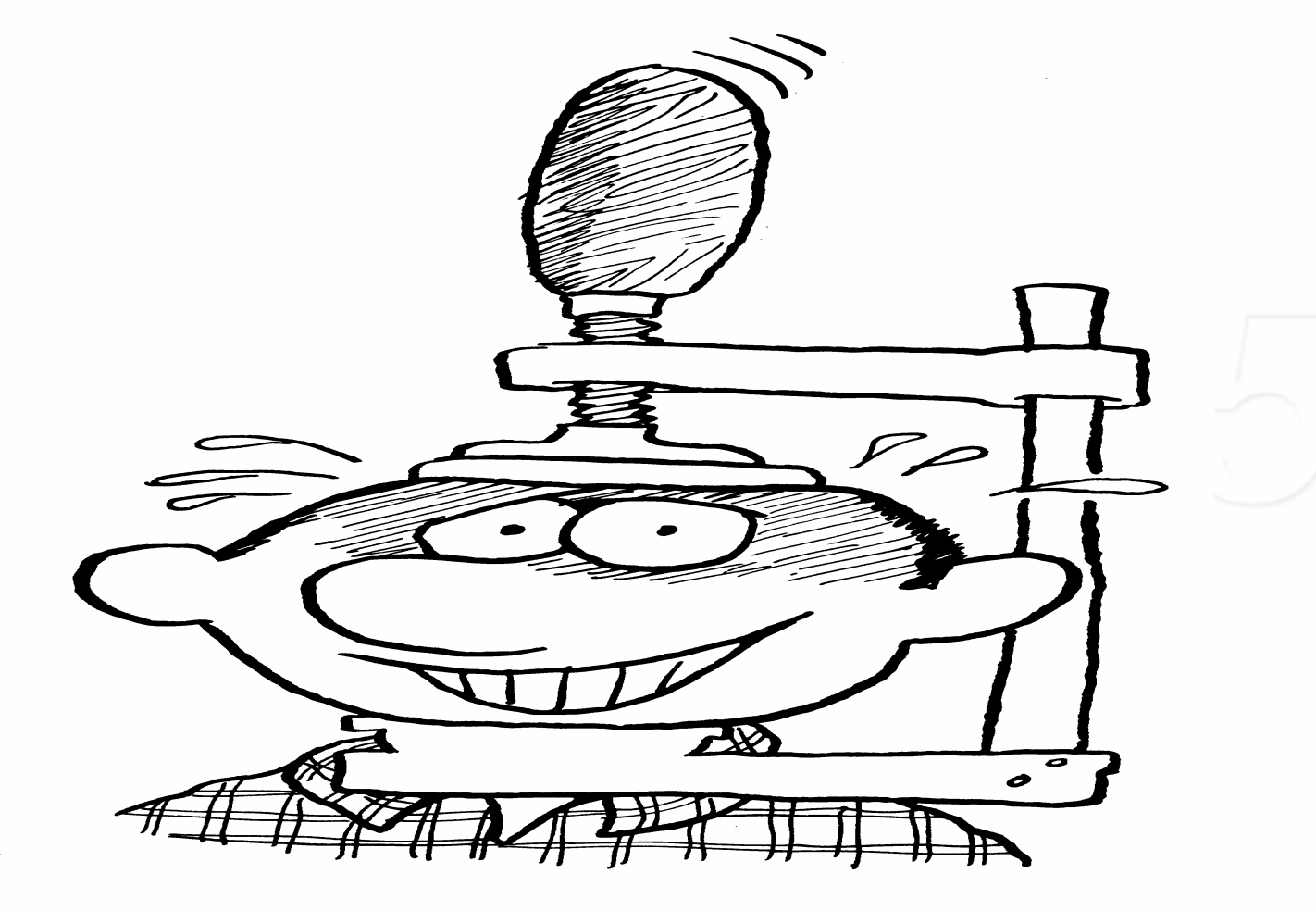

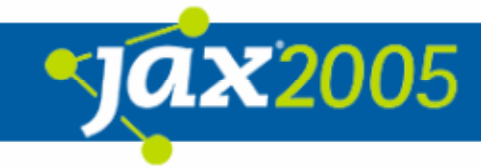

# JMeter im Integrationstest

- $\bullet$ Übersicht
- $\bullet$  Umgebung
	- $\overline{O}$ **Testplanung**
	- $\overline{O}$ Testdurchführung
	- Vision
- $\bullet$  Konfiguration
	- **O** Test Client
	- **O** SUT (System under Test)
- $\bullet$ Spezifikation und Implementierung der Testfälle
- $\bullet$ Bündelung und Ausführung von Testsets

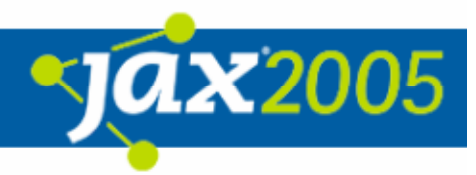

### JMeter im Integrationstest Übersicht

- $\bullet$ **• Mehrere Server mit installiertem SUT**
- $\bullet$ Mehrere Testclients mit eingerichteter Testumgebung

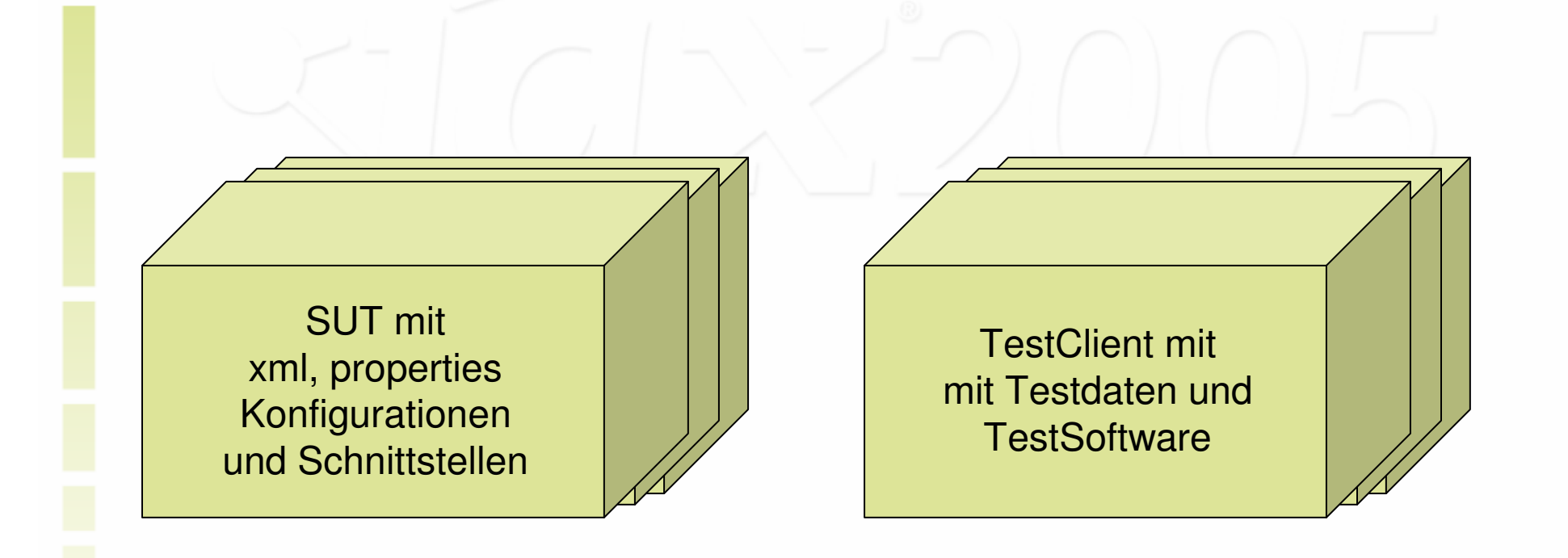

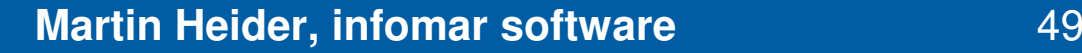

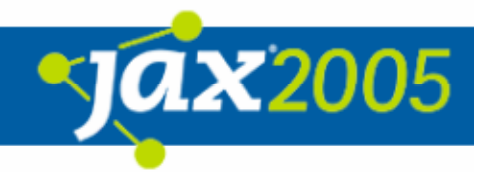

### JMeter im Integrationstest Übersicht

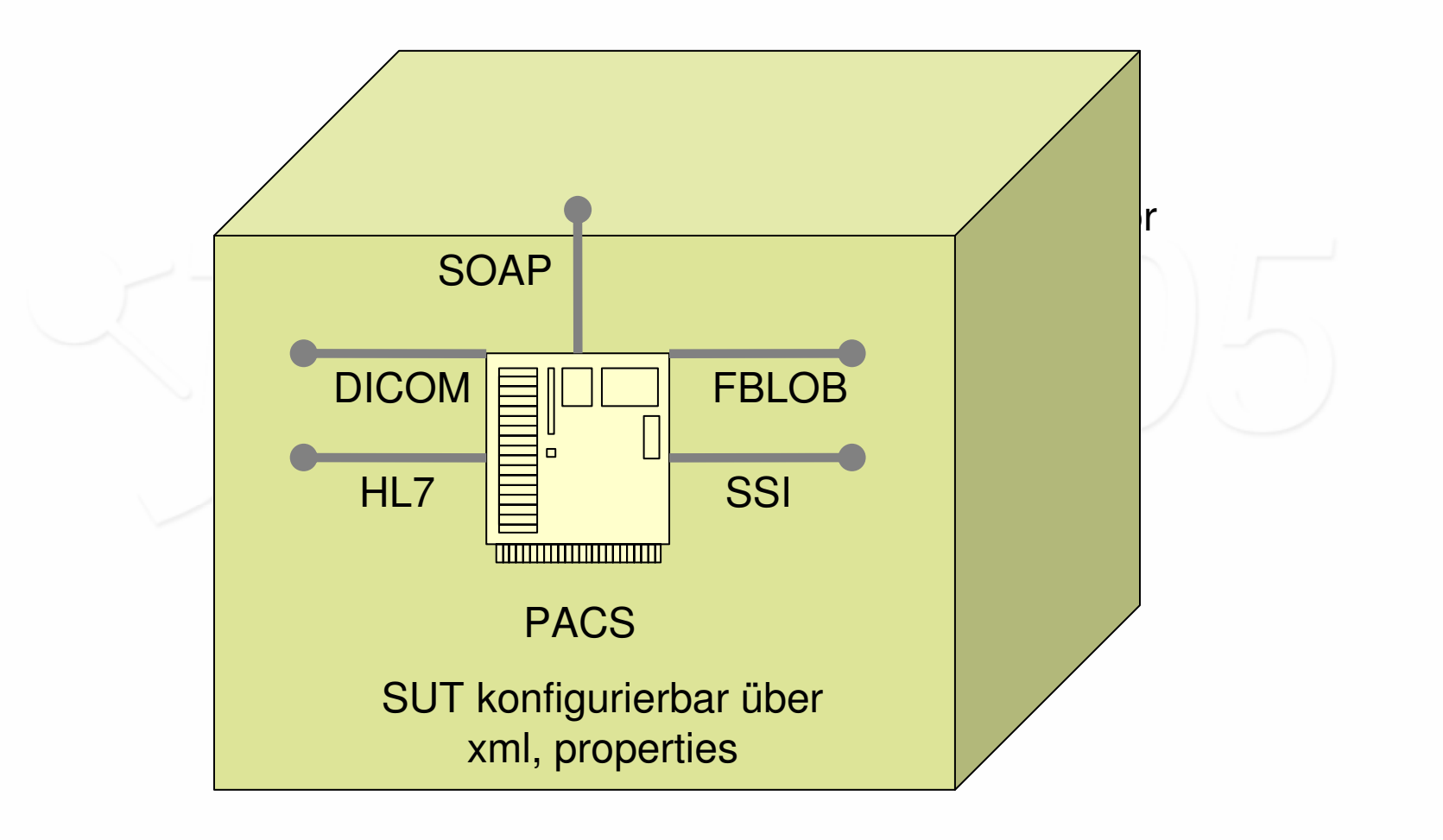

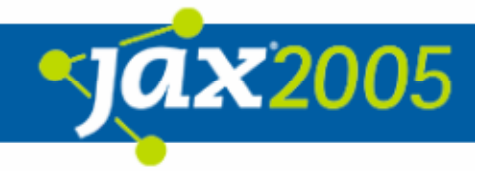

### JMeter im Integrationstest Übersicht

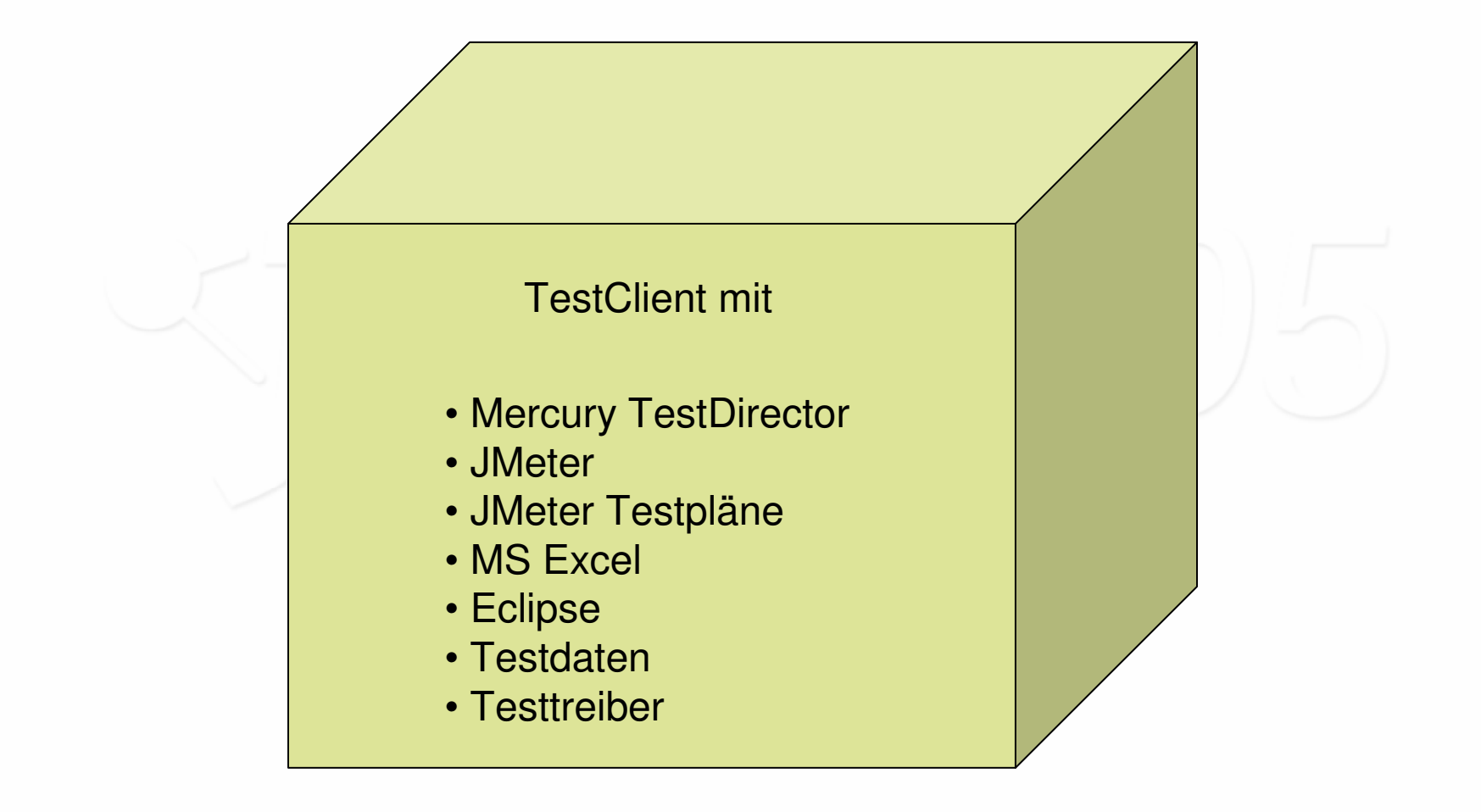

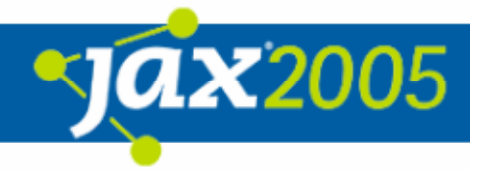

## JMeter im Integrationstest Umgebung – aktuell (I)

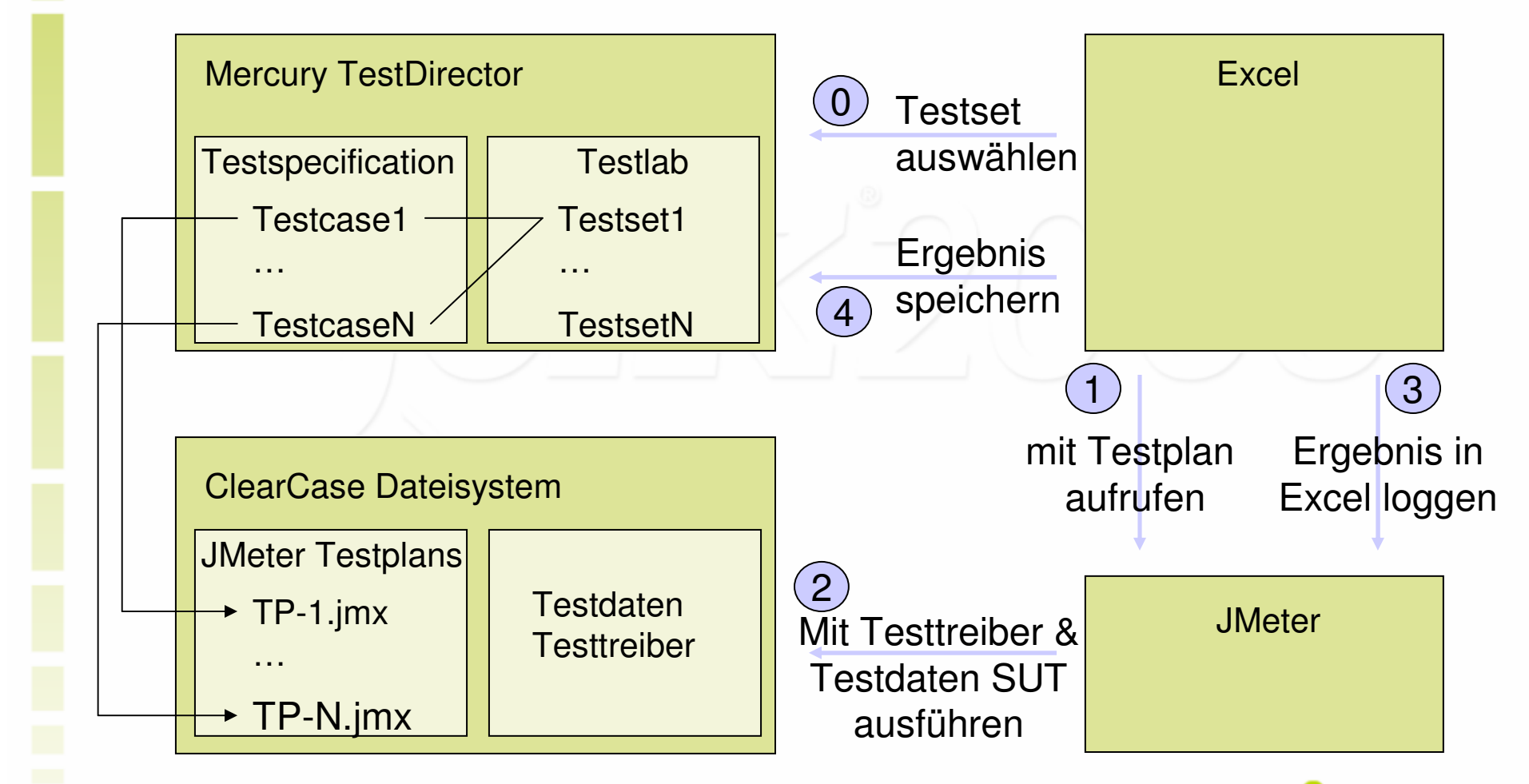

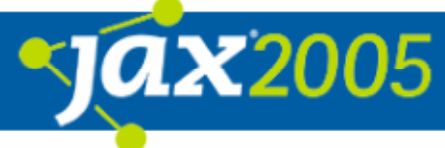

## JMeter im Integrationstest Umgebung – aktuell (II)

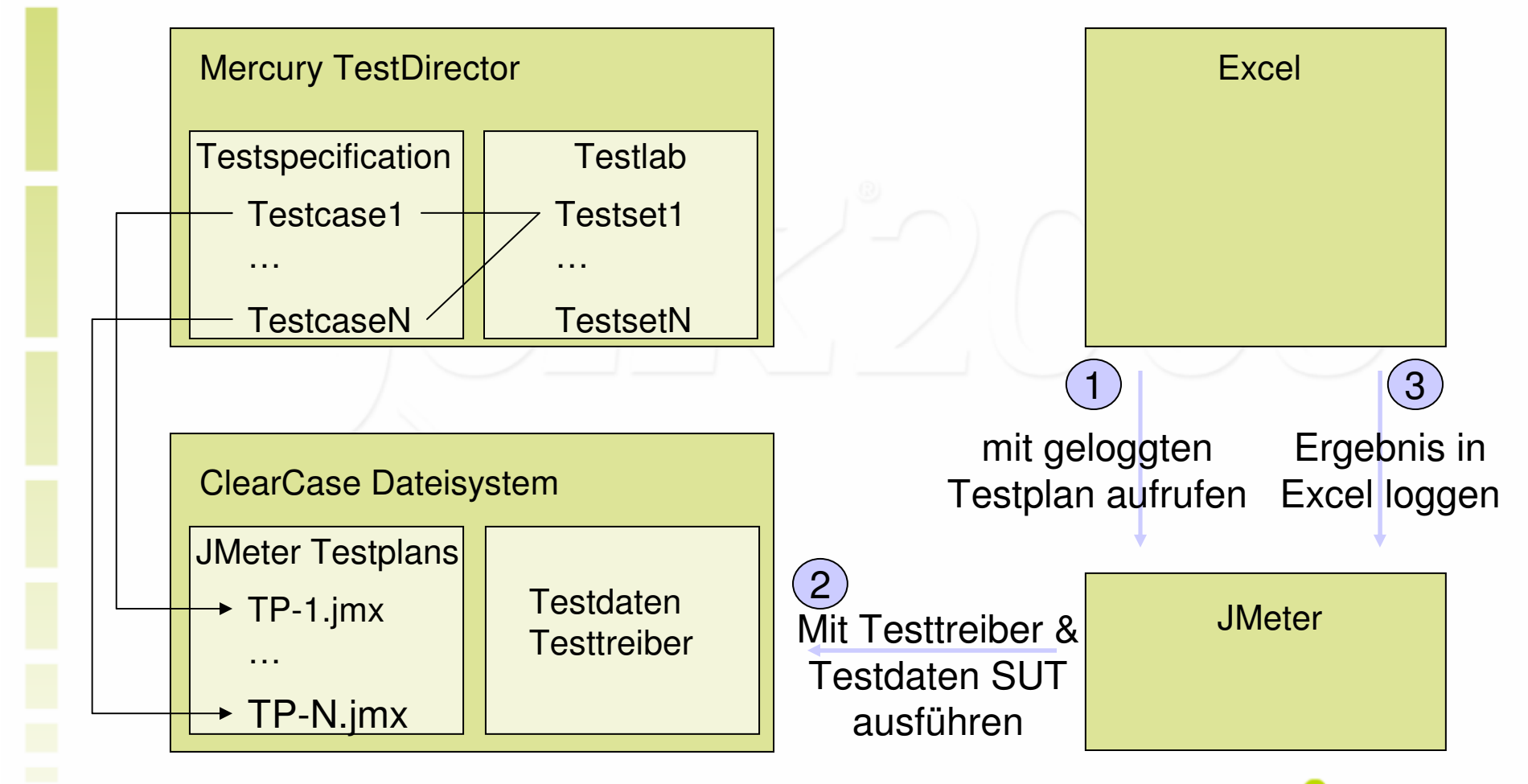

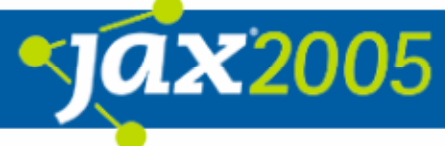

## JMeter im Integrationstest Umgebung – Vision (Ablösung TestDirector)

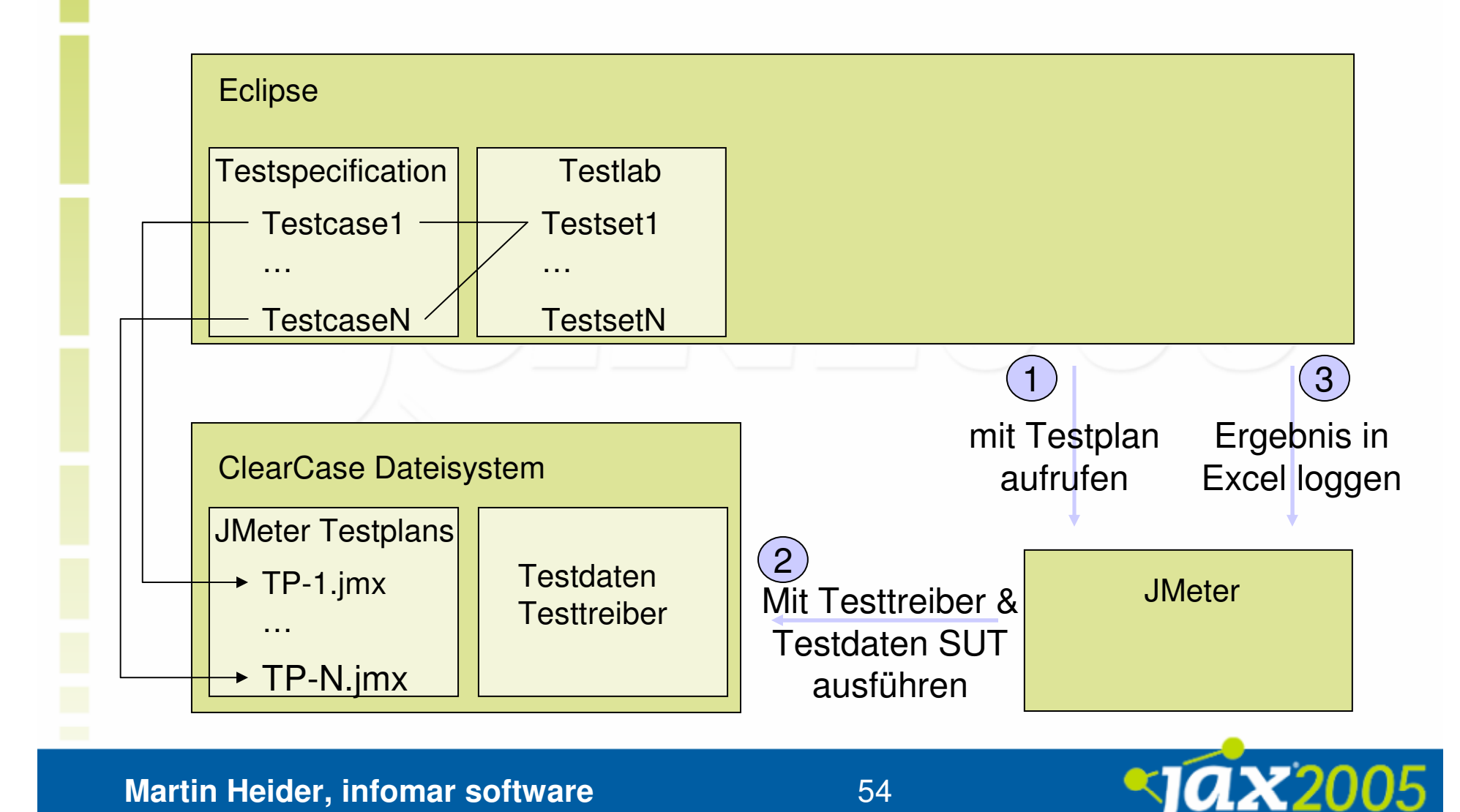

### JMeter im Integrationstest Konfiguration

- $\bullet$  Notwendige Konfigurationen
	- **O** Test Client
		- $\bullet$ Einstellung der Testtreiber auf das Ziel-SUT
		- $\bullet$ Rechnerspezifische Einstellungen (Verzeichnisangaben)
	- $\bigcirc$  SUT (System under Test)
		- $\bullet$ XML Konfigurationen
		- $\bullet$ **Properties**
		- $\bullet$ Systemeinstellungen (z.B. /etc/hosts)
- $\bullet$  Durchgeführt durch
	- $\overline{O}$  AntScriptSampler für
		- $\bullet$ XSLT Transformationen
		- $\bullet$ Properties Ersetzungen

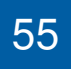

### JMeter im Integrationstest

## Spezifikation und Implementierung der Testfälle

- $\bullet$ Sichtung der Schnittstellen- und funktionalen Spezifikationen
- $\bullet$ Strukturierung nach Schnittstellen(-methoden)
- $\bullet$ Testfallermittlung mit Äquivalenzklassenanalyse
- $\bullet$  Vorbedingungen des Testfalls ermitteln
	- **O** SUT Konfiguration
- $\bullet$  Extraktion benötigter
	- **O** JMeter Erweiterungen
	- **O** Wiederverwendbarer Teilskripte
- $\bullet$  Erstellung eines JMeter Skripts pro
	- $\cap$ **Testfall**
	- Vorbedingung (z.B. Tapearchiv angeschlossen)

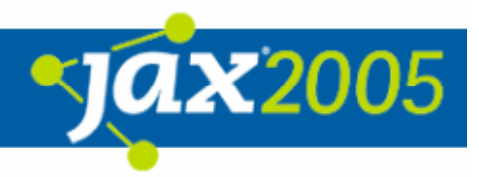

## JMeter im Integrationstest Bündelung und Ausführung von Testsets

- $\bullet$ Tests mit gleichen Vorbedingungen in Testsets zusammenfassen
- $\bullet$ TestDirector Testsets mit Excel auswählen
- $\bullet$ Log der Testergebnisse in TestDirector und Excel
- $\bullet$ Logs in Excel ermöglichen spätere Ausführung (ohne TestDirector)

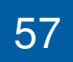

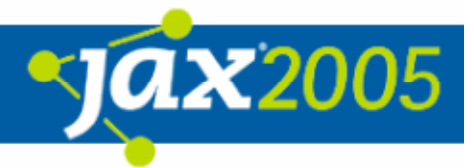

# Fazit / Zusammenfassung

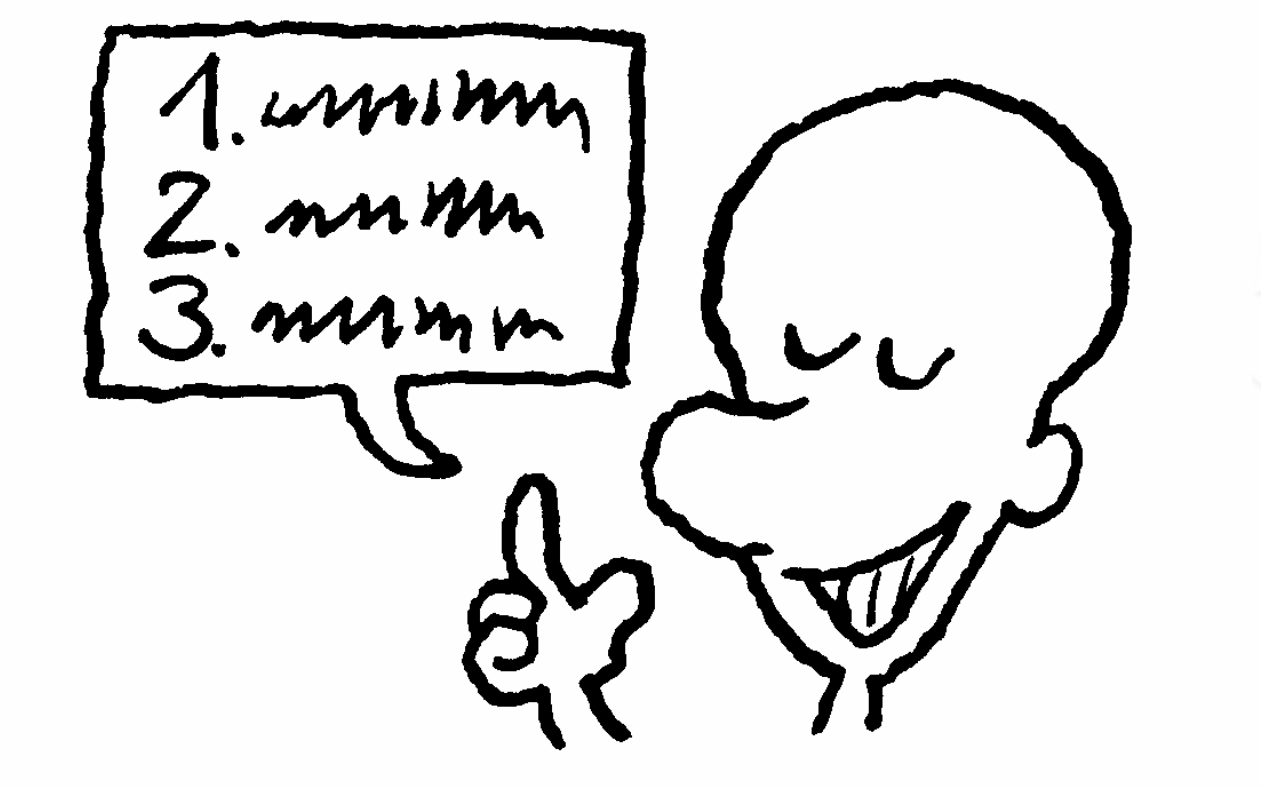

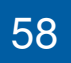

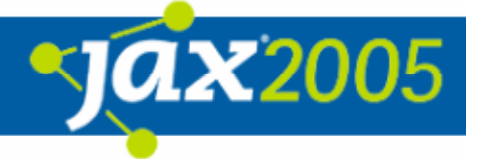

# Fazit / Zusammenfassung

#### $\bullet$  $\odot$

- Java Bibliotheksunterstützung (<-> WinRunner TCL)

- $\bigcirc$ Erweiterungsfähigkeit
- **O Reproduzierbarkeit der Fehlerfälle durch Entwickler**
- Ausbarkeit zu Last- und Stresstestszenarien
- **O** Produktivitätskurve
- $\bullet$  $\odot$ 
	- $\bigcirc$ Resourcenverbrauch von JMeter ist hoch
	- **O Keine Planübergreifenden Includes**
	- **O Keine Verwaltung mehrerer Pläne**

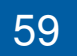

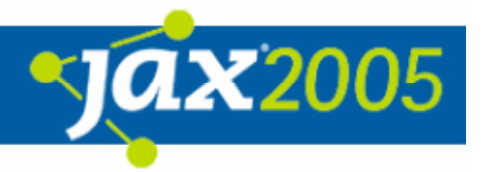

# Fazit / Zusammenfassung

- $\bullet$  Mögliche Ausbaustufen
	- **O Verwaltung von Testplänen in Eclipse**
	- $\bigcirc$ Aufruf einer Auswahl von Testplänen aus Eclipse
	- **O Testwerkzeuge anderer Teststufen einbinden**
	- **O Verwendung als PowerO-Self-Tests im Feld**
	- Ausbau der Stress- und Lasttestszenarien
	- **O** Mehr Testtreiber direkt einbinden
	- O Spezifischere SOAP-Aufrufe

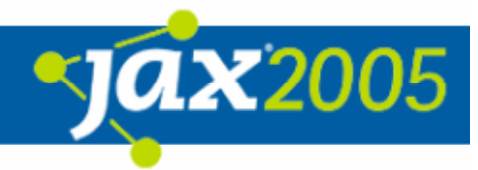

## Weiterführende Links und Quellen

#### $\bullet$ Bücher

 $\bigcirc$  J2EE-Entwicklung mit Open-Source-Tools, Martin Backschat / Stefan Edlich, Spektrum Verlag, 2004 (ein paar Seiten)

#### $\bullet$ Artikel

**O** JMeter Tutorial unter http://wiki.apache.org/jakarta-jmeter/JMeterLinks von Mike Stoever und Peter Lin (noch in Entstehung ;-)

#### $\bullet$ Links

- O JMeter Website http://jakarta.apache.org/jmeter
- <u>o</u> Eclipse Website http://www.eclipse.org

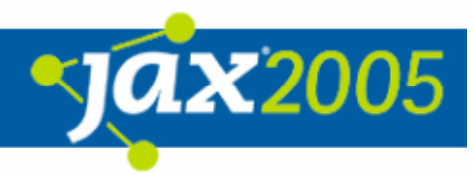

## Besten Dank

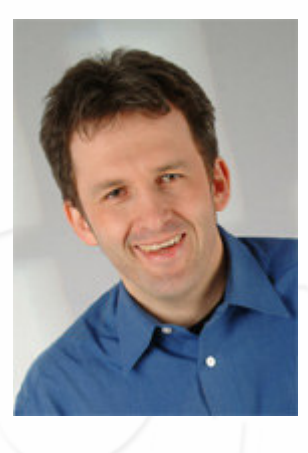

Martin Heider Infomar software mh@infomar.de www.infomar.de

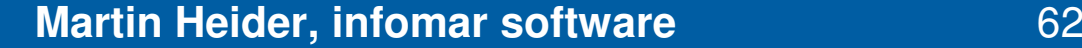

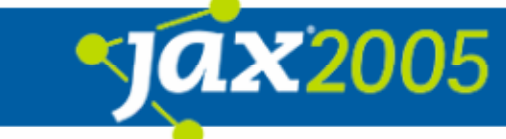